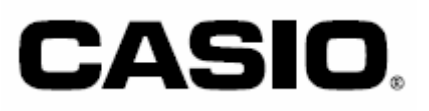

# **Ручные терминалы сбора данных серии**

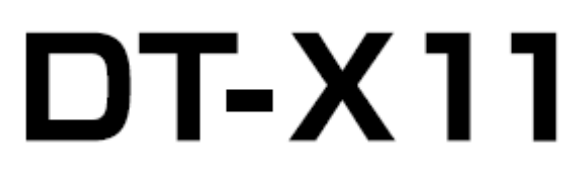

**Руководство пользователя**

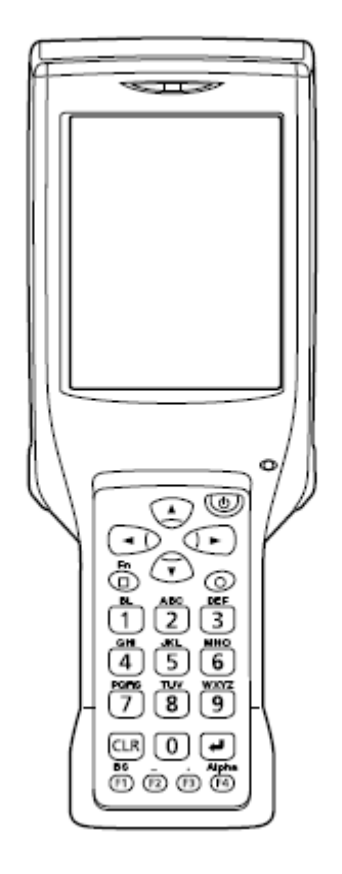

- Двумерный код B-RAPPORE лицензирован компанией BRYCEN Co., Ltd.
- BLUETOOTH торговая марка, принадлежащая компании Bluetooth SIG, Inc., и лицензированная компании CASIO COMPUTER CO., LTD.
- Microsoft и Windows торговые марки корпорации Microsoft.
- Compact Flash торговая марка корпорации SanDisk.
- Datalight и FlashFXTM торговые марки компании Datalight, Inc.
- Другие названия компаний и продуктов, использованные в данном руководстве, являются зарегистрированными торговыми марками.

## **Содержание**

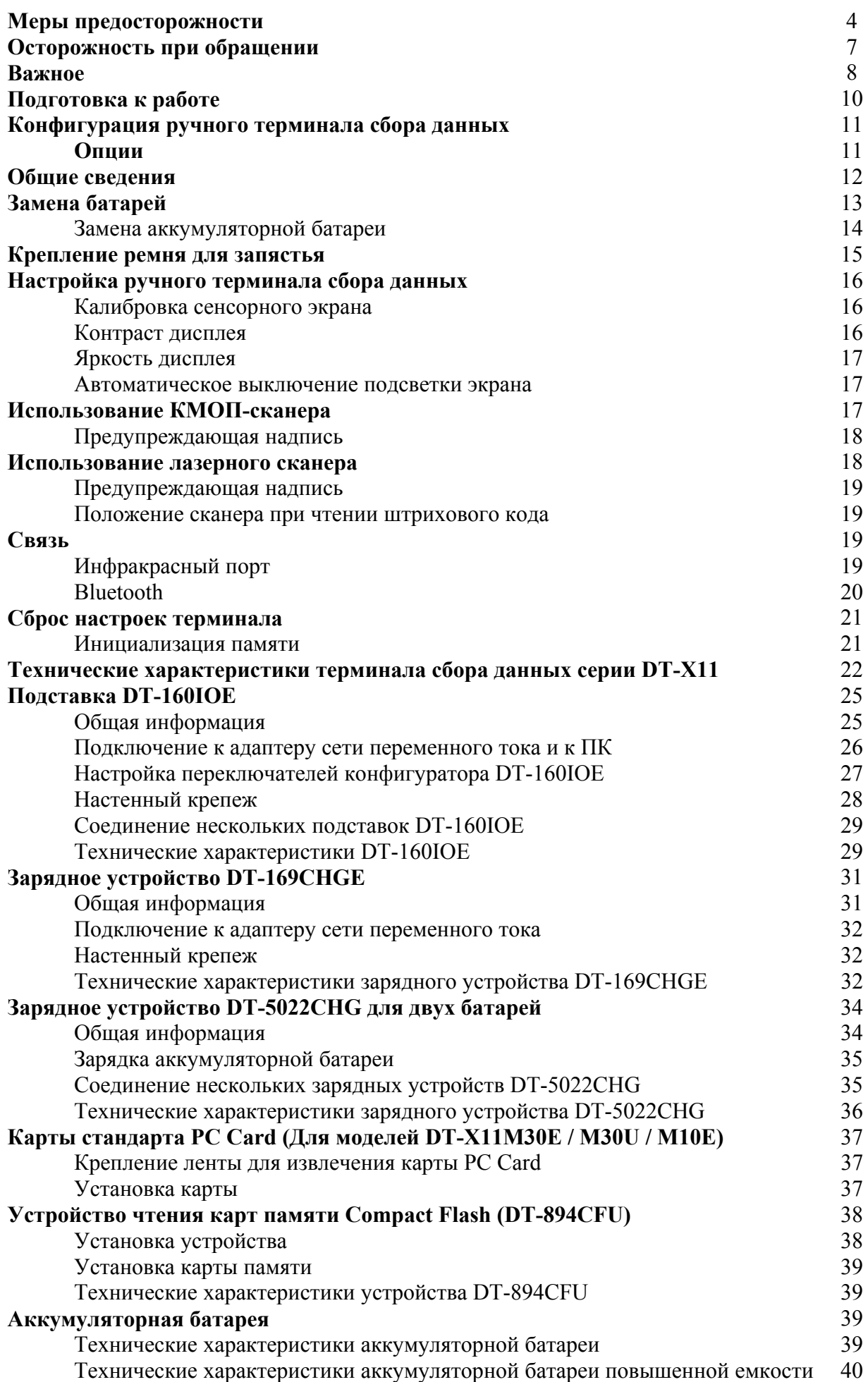

## **Меры предосторожности**

Поздравляем Вас с выбором продукции CASIO! Прочитайте о мерах предосторожности перед её первым использованием.

Ознакомьтесь с пометками и символами, используемыми в этом разделе Руководства, и предупреждающими о возможных травмах и материальных убытках.

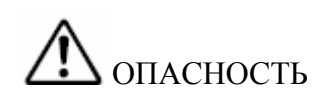

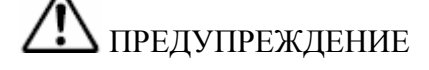

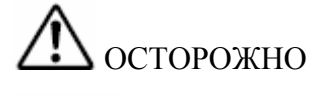

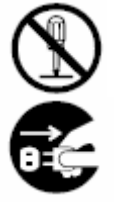

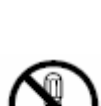

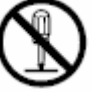

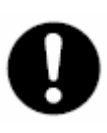

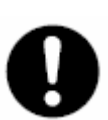

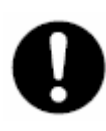

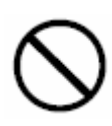

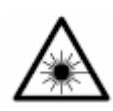

Символ информации, игнорирование или неправильное использование которой создает серьезную угрозу жизни и здоровью.

Символ информации, игнорирование или неправильное использование которой может создать угрозу жизни и здоровью.

Символ информации, игнорирование или неправильное использование которой может создать угрозу здоровью или нанести материальный вред.

Круг запрещает какое-либо действие. Данный знак запрещает разборку.

Черный круг обозначает обязательное действие. Данный знак требует вытащить шнур питания из розетки.

Предосторожности при использовании

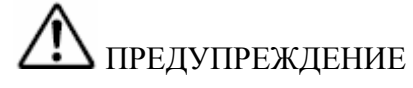

• Не пытайтесь разобрать или переделать устройство. Существует опасность поражения током высокого напряжения.

Нестандартные условия эксплуатации

• Если устройство нагревается или испускает дым или странный запах, немедленно выключите питание и свяжитесь с дилером или авторизованным сервисным центром CASIO. Дальнейшее использование устройства создает опасность пожара и поражения электротоком.

Посторонние предметы

• Если в устройство попали посторонние предметы, немедленно выключите питание и свяжитесь с дилером или авторизованным сервисным центром CASIO. Дальнейшее использование устройства создает опасность пожара и поражения электротоком.

Падение и повреждение

• В случае падения устройства и его повреждения, немедленно выключите питание и свяжитесь с дилером или авторизованным сервисным центром CASIO. Дальнейшее использование устройства создает опасность пожара и поражения электротоком.

Влага

- Храните устройство вдали от ваз, цветочных горшков, стаканов и других емкостей с жидкостью, а также вдали от металлических предметов. Вода и металл могут создать опасность поражения электротоком и пожара. Лазерный луч
- Не направляйте луч лазера в глаза. Это может нанести серьезную травму.

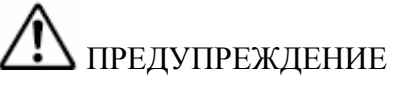

Помехи при использовании беспроводного соединения

• Людям, носящим стимулятор сердца, не следует приближаться ближе 22 см к ручному терминалу сбора данных. Радиоизлучение терминала может повлиять на стимулятор.

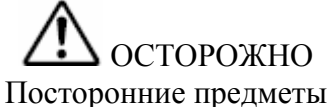

• Не допускайте попадания в открытые части устройства металлических предметов, которые могут вызвать пожар или привести к поражению током.

#### Хранение

- Не храните устройство на неровной или неустойчивой поверхности. Это создает опасность падения и причинения травм.
- Не храните устройство во влажных и пыльных помещениях. Это создает опасность пожара и поражения током.
- Не подвергайте устройство длительному воздействию солнечного света (например, не оставляйте в машине на парковке). Тяжелые предметы
- o Не ставьте на устройство тяжелые предметы. Это создает опасность падения и нанесения травм.

#### Жидкокристаллический монитор

- Избегайте сильного давления на экран монитора и не подвергайте его ударам. Стекло монитора может треснуть и нанести травму.
- Если стекло треснуло, не прикасайтесь к вытекающей жидкости. Возможны возгорание устройства или повреждение кожи при контакте.
- При попадании жидкости из монитора в рот прополощите рот и немедленно обратитесь к врачу.
- При попадании жидкости из монитора в глаза промойте их чистой водой в течение 15 минут и немедленно обратитесь к врачу.

Литиево-ионная аккумуляторная батарея (Опция)

# ОПАСНОСТЬ

- Не допускайте увлажнения батареи. Влага создает угрозу нагрева, взрыва и пожара.
- Не подвергайте батарею воздействию открытого огня и высокой температуры. Это создает опасность взрыва и пожара.
- Не используйте батарею с другими устройствами. Это создает опасность взрыва и пожара.
- Соблюдайте полярность батареи при установке. Это может привести к течи батареи, нагреву, взрыву и пожару.
- Не допускайте короткого замыкания контактов батареи. Это создает опасность взрыва и пожара.
- Не транспортируйте и не храните батарею вместе с металлическими предметами: заколками, ожерельями и т.д. Это может привести к короткому замыканию и создает опасность взрыва и пожара. Храните и транспортируйте батарею в футляре.
- Не бросайте и не подвергайте батарею ударам. Это создает угрозу нагрева, взрыва и пожара.
- Не протыкайте батарею гвоздями, не ударяйте молотком и не наступайте на нее. Это создает угрозу нагрева, взрыва и пожара.
- Не пытайтесь разобрать батарею или переделать ее. Это создает угрозу нагрева, взрыва и пожара.

• Используйте только специализированные зарядные устройства для зарядки батареи. Использование других типов зарядных устройств создает угрозу нагрева, взрыва и пожара.

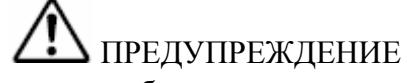

- Не кладите аккумуляторную батарею в микроволновую печь или другое высоковольтное устройство. Это может вызвать течь, нагрев, взрыв или возгорание.
- Не используйте аккумуляторную батарею, если она странно пахнет, нагревается, имеет необычный цвет или форму. Это может вызвать течь, нагрев, взрыв или возгорание.
- Не превышайте рекомендуемое время зарядки аккумуляторной батареи, даже если она не полностью заряжена. Это может вызвать течь, нагрев, взрыв или возгорание. Если срок службы заряженной батареи заметно сократился, или батарея полностью не заряжается за рекомендуемое время, следует заменить ее.
	- При попадании жидкости из батареи в глаза, не трите их. Немедленно промойте глаза чистой водой и обратитесь к врачу.

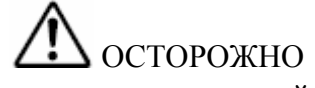

- Не подвергайте батарею длительному воздействию солнечного света или тепла (например, не оставляйте в машине на парковке). Это может вызвать пожар или сокращение срока службы батареи.
	- Не используйте батарею в местах с большим статическим электричеством. Это может вызвать нагрев, взрыв и пожар.
- o Некорректная замена батареи создает опасность взрыва. Заменяйте батарею только на эквивалентную, рекомендованную CASIO. Утилизируйте использованные батареи согласно инструкции CASIO.
- o При попадании жидкости из батареи на одежду или кожу промойте чистой водой. Длительный контакт может повредить кожу.
- o Храните батарею подальше от маленьких детей. Не позволяйте детям вынимать батарею из зарядного устройства, находящегося под напряжением.

Адаптер сети переменного тока

# ПРЕДУПРЕЖДЕНИЕ

- Подключайте подставки и зарядные устройства только к сети переменного тока, удовлетворяющей требованиям производителя. При несовпадении напряжения в сети и требований к потребляемому току возможны пожар и поражение током.
- Не допускайте повреждения или разрыва шнура питания, не ставьте на него тяжелые предметы, держите их подальше от источников тепла. Иначе, вероятно возникновение опасности пожара или поражения током.
- Не переделывайте, не сгибайте, не скручивайте и не тяните за шнур питания. Возможна опасность пожара или поражения током.
- Используйте только рекомендуемые адаптеры сети переменного тока. Использование других моделей адаптеров или зарядных устройств может привести к пожару или поражению током.
- При серьезном повреждении шнура питания обратитесь к дилеру или авторизованному сервисному центру CASIO за ремонтом или заменой. Использование поврежденного шнура питания может привести к пожару или поражению током.

# ОСТОРОЖНО

- Держите шнур питания подальше от нагревателей и других источников тепла, способных расплавить изоляцию и создать опасность пожара и поражения током.
- Не тяните за шнур, когда отключаете устройство от сети. Это может повредить

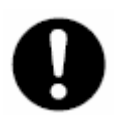

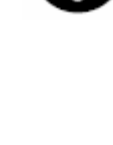

шнур и создать опасность травмы, пожара или поражения током. Всегда держитесь за вилку, когда вынимаете ее из розетки.

- Не касайтесь вилки влажными руками. Это может привести к поражению током.
- Перед перемещением подставок и зарядных устройств отключайте их от сети переменного тока. В противном случае возможно повреждение шнура питания, пожар или поражение током.
- Перед чисткой подставок и зарядных устройств, вынимайте вилку из розетки.
- После использования устройства не забывайте выключать кнопкой питание и вынимать вилку из розетки.
- Вынимайте шнур питания из розетки и чистите места вокруг розеток как минимум раз в год. Набившаяся в адаптеры пыль, влага могут вызвать нарушение изоляции, что приведет к пожару.
- Корпус адаптера сети переменного тока может нагреваться во время работы.
- Следуйте предупреждениям во избежание поражения электрическим током.

Делайте резервные копии важных данных!

# **1** осторожно

- CASIO Computer Co., Ltd. не отвечает за ущерб, вызванный потерей данных из-за использования или неисправности данного устройства или из-за разряда батарей.
- Данное устройство использует электронную память для хранения данных, что означает существование возможности потери памяти вследствие прерывания питания от разряженных батарей или из-за некорректно проведенной процедуры замены батарей. Данные не могут быть восстановлены, если они утеряны. Делайте резервные копии всех важных данных, например, с помощью переноса данных через подставку на компьютер.

## **Осторожность при обращении**

Ваш ручной терминал сбора данных является точным цифровым прибором. Неправильное или грубое обращение с ним может привести к потере данных и другим проблемам. Ознакомьтесь и запомните следующие рекомендации по правильному использованию устройства.

- Не используйте терминал при разряженной батарее это может привести к потере данных. Зарядите аккумуляторную батарею.
- Не оставляйте разряженные батареи в терминале на долгий период. Разряженные батареи могут вытечь, повредив терминал.
- Соблюдайте температурный режим эксплуатации терминала и устройств, прилагаемых к нему. Несоблюдение температурного режима может повлечь неисправность устройства.
- Избегайте следующих условий эксплуатации:
	- o Большое статическое электричество
		- o Экстремальные температуры
		- o Высокая влажность
		- o Резкие перепады температуры
		- o Пыль
- Используйте для работы с сенсорным экраном перо из комплекта терминала. Другие предметы могут поцарапать экран и привести к его неисправности.
- Не используйте для чистки терминала растворитель, бензин, косметические чистящие жидкости или другие универсальные чистящие средства. Вытирайте терминал сухой тряпкой или

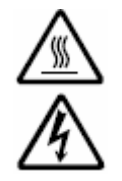

смоченной в растворе нейтрального моющего средства. Отожмите всю лишнюю влагу из тряпки перед протиркой.

## **Важное**

- Содержимое данного Руководства может изменяться.
- CASIO COMPUTER CO., LTD не отвечает за любые убытки. Ваши или третьей стороны, возникшие по причине использования данного руководства.
- При обнаружении ошибок и несоответствий в руководстве, обратитесь к производителю.
- Данное руководство не освещает программирование и обмен данными. Обратитесь к отдельным руководствам по этим темам.

## **Гарантийное и послегарантийное обслуживание**

При возникновении неисправности обратитесь к розничному продавцу, сообщив название продукта, дату приобретения и суть проблемы.

#### Рекомендации Федеральной комиссии США по связи по использованию данного устройства на территории США.

#### Замечание

Данное оборудование протестировано на соответствие классу B цифровых устройств, описанному в ч. 15 Правил ФКС США. Класс B обеспечивает защиту от вредного излучения при стационарной установке. Данное оборудование генерирует и использует радиоволны, и при неправильной установке может создать помехи радиосвязи. При появлении помех радио- и телевизионному приему, которые могут быть выявлены включением и выключением оборудования, примите следующие меры:

- Переориентируйте или переместите приемную антенну.
- Удалите оборудование от радиоприемника.
- Подключите оборудование к розетке сети переменного тока, к которой не подключен радиоприемник.
- Проконсультируйтесь у продавца или опытного специалиста.

## Предупреждение

Внесение изменений в конструкцию данного оборудования без разрешения производителя, лишает владельца прав на его использование.

Чтобы соответствовать ограничениям ФКС США по радиоизлучению, используйте для соединения с персональным компьютером и периферийными устройствами только рекомендованные кабели.

Периферийные устройства и кабели

Адаптер сети переменного тока AD-S42120A Крышка коммуникационного разъема (DT-892TCV или DT-893LTCV) Кабели DT887AXA, DT888RSC, DT-380USB

#### Заявление о соответствии Правилам ФКС США

Модели DT-X11M30U, DT-160IOE, DT-167CHGE, DT-169CHGE, DT-5022CHG

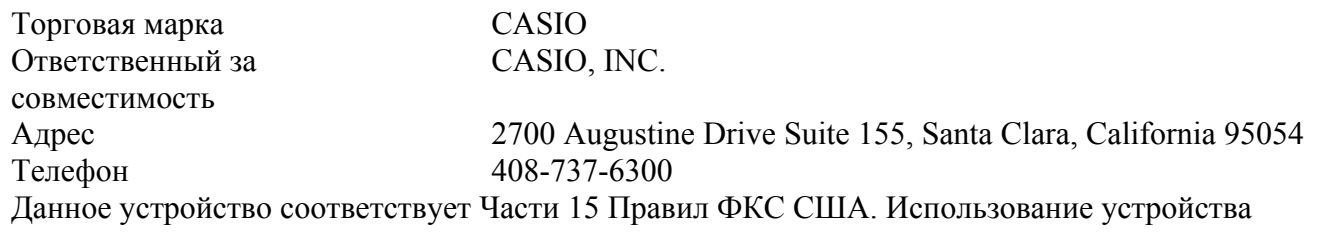

возможно при следующих условиях:

- Устройство не создает вредных радиопомех
- Допускается наличие радиопомех со стороны других устройств, влияющих на нормальное функционирование данного устройства.

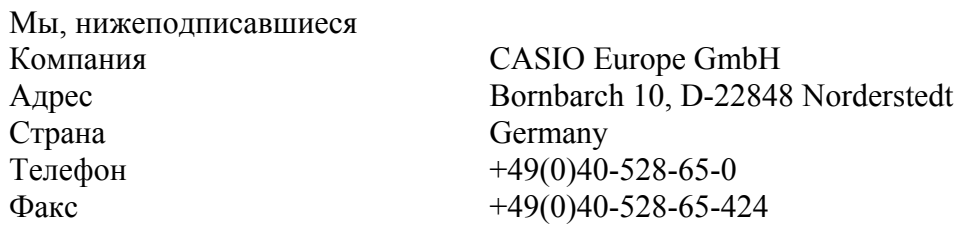

Подтверждаем и ответственно заявляем, что следующее оборудование:

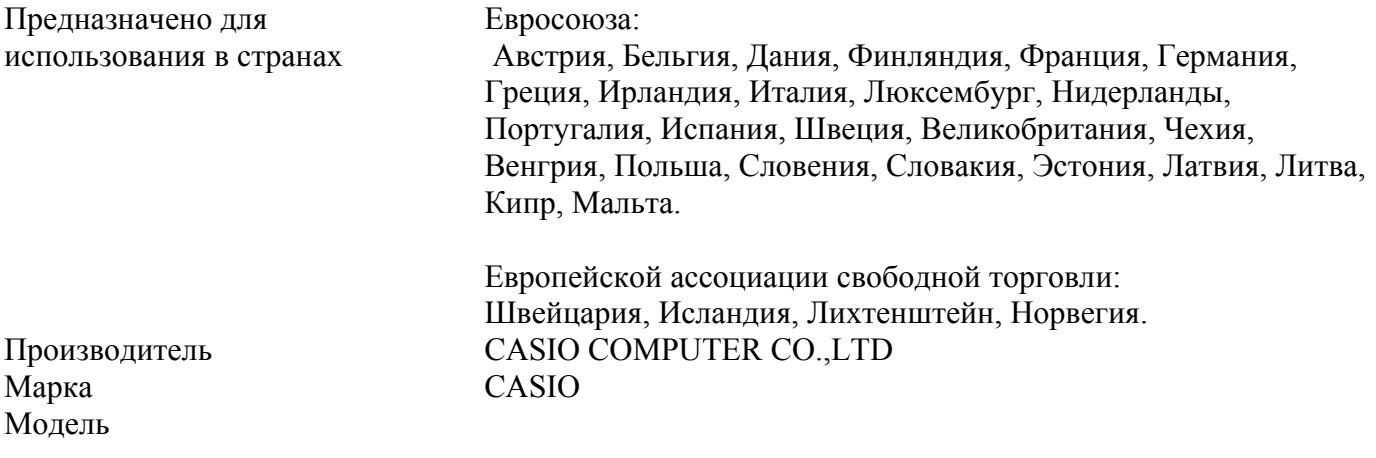

Протестировано и удовлетворяет требованиям по безопасности и защите здоровья, а также требованиям по электромагнитной совместимости, перечисленным в стандартах:

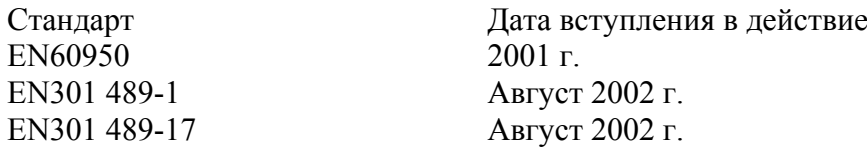

Протестировано и удовлетворяет требованиям стандартов по недопущению интерференции при использовании радиочастотного спектра, выделенного для наземной и космической связи:

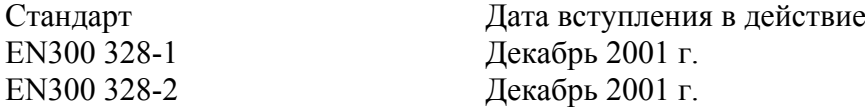

и отвечает требованиям директивы Парламента Евросоюза 1999/5/EC и постановлению Совещания по радио и пользовательскому телекоммуникационному оборудованию от 9 марта 1999 и дополнению III (ст. 10, «Оценка соответствия требованиям»).

Техническая документация согласно процедуре «Оценка соответствия требованиям» хранится по адресу: Компания CASIO Europe GmbH

Адрес City Bornbarch 10, D-22848 Norderstedt Страна Germany Tenedon  $+49(0)40-528-65-0$  $\Phi$ акс +49(0)40-528-65-424

## **Подготовка к работе**

Перед началом работы выполните следующие процедуры:

1. Проверьте комплектацию ручного терминала сбора данных.

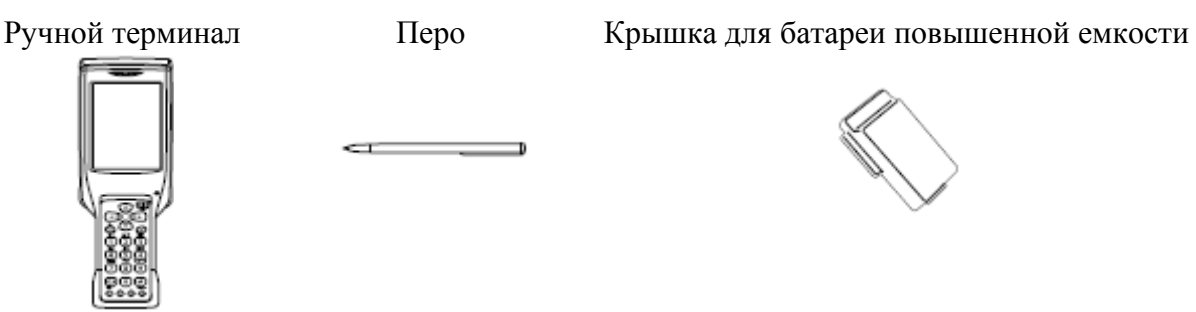

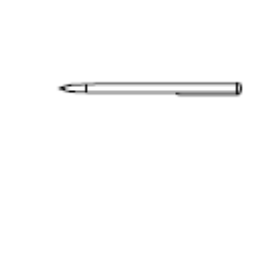

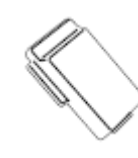

Ремешок на запястье Руководство

and the same of the contract of the contract of the contract of the contract of the contract of the contract of

пользователя

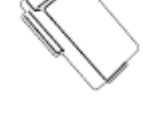

Устройство для извлечения карты PC Card

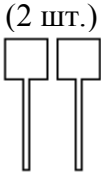

- 2. Зарядите аккумуляторную батарею. Аккумуляторная батарея (HA-A20BAT или DT-5025LBAT), не входящая в комплект терминала, перед использованием должна быть заряжена. Это можно сделать до ее установки в терминал с помощью зарядного устройства для двух батарей или после установки с помощью зарядного устройства DT-169CHGE или подставки DT-160IOE.
- 3. Вставьте аккумуляторную батарею в терминал.

Переместите два замка крышки основной батареи, расположенных по бокам терминала, в положение "FREE" и снимите крышку.

Установите аккумуляторную батарею HA-A20BAT или батарею повышенной емкости DT-5025LBAT.

Поставьте крышку батареи на место, как показано на рисунке, и переместите два замка крышки в положение "LOCK".

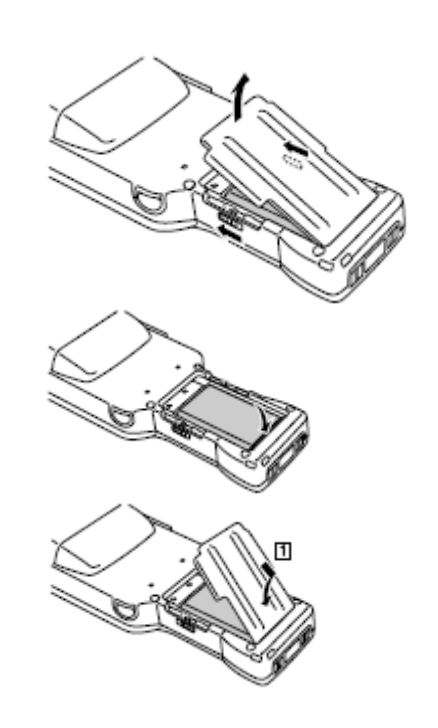

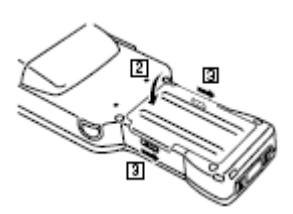

4. Удерживая нажатой клавишу питания в течение секунды, включите терминал и запустите нужное приложение.

#### **Использование пера.**

Операция Действие Щелчок Слегка прикоснуться пером к сенсорному экрану один раз. Щелчок и захват Прикоснуться пером к сенсорному экрану и не двигать его. Перетаскивание Не отрывая перо от экрана, переместить его в другую позицию.

## **Конфигурация ручного терминала сбора данных**

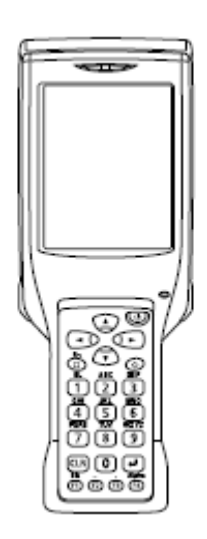

Модели с лазерным сканером: • DT-X11M10E • DT-X11M10RC

Модели с КМОП-сканером:

- DT-X11M30E
- DT-X11M30U
- DT-X11M30RC

## **Опции**

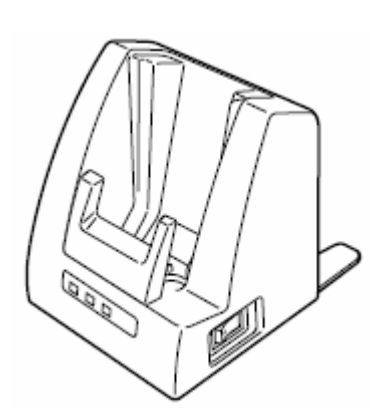

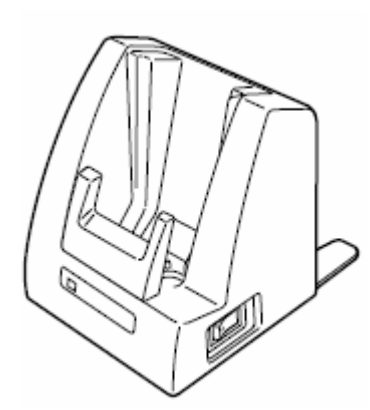

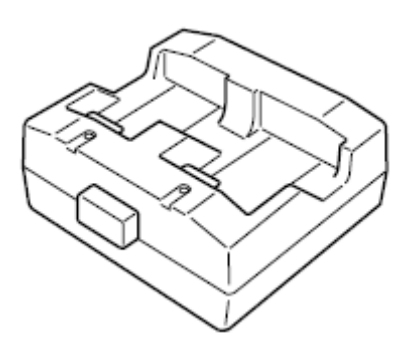

Подставка DT-160IOE Зарядное устройство DT- Зарядное устройство DT-

(требуется адаптер AD-S42120A)

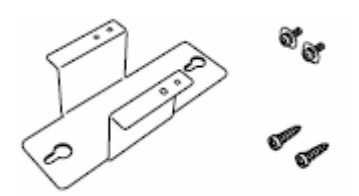

Кронштейн для крепления на стену DT-891WH

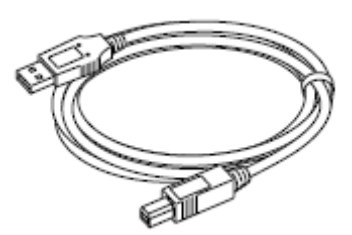

Кабели: DT-887AXA(RS-232C Dsub-9Pin Female) DT-888RSC Кабель (RS-422) DT-380USB Кабель (USB)

169CHGE (требуется адаптер AD-S42120A)

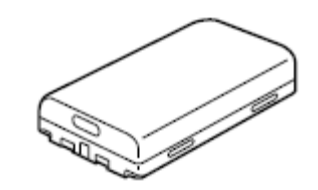

Аккумуляторная батарея HA-A20BAT (возможно применение батареи DT-5023BAT)

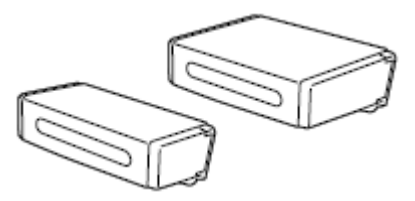

Крышки коммуникационных разъемов DT-892TCV DT-893LTCV

5022CHG на две батареи (Требуется адаптер AD-S45150AE)

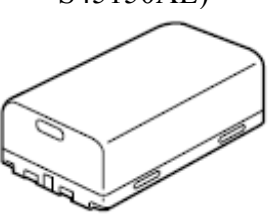

Аккумуляторная батарея повышенной емкости (DT-5025LBAT)

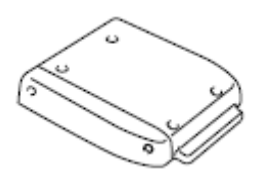

Устройство чтения карт памяти Compact Flash (DT-894CFU)

## **Общие сведения**

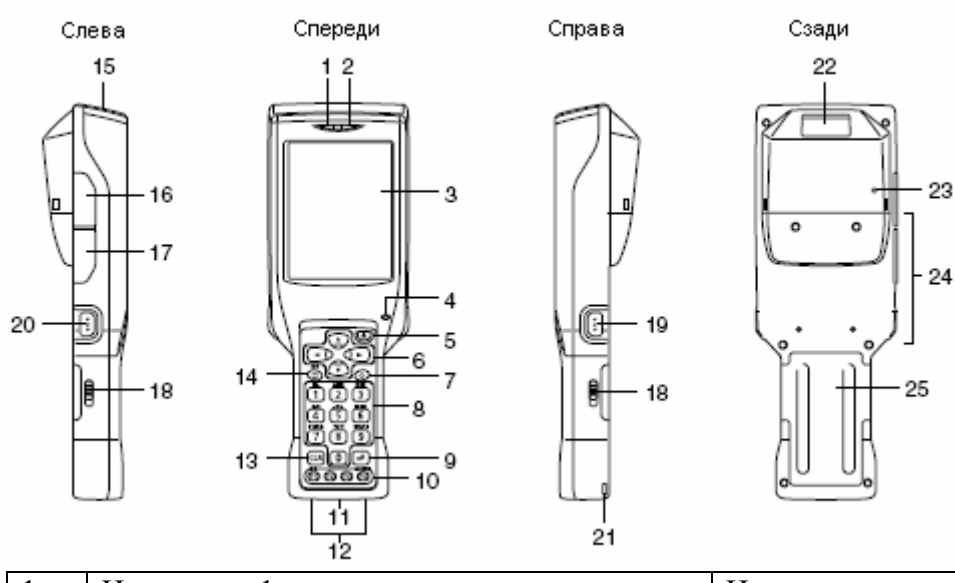

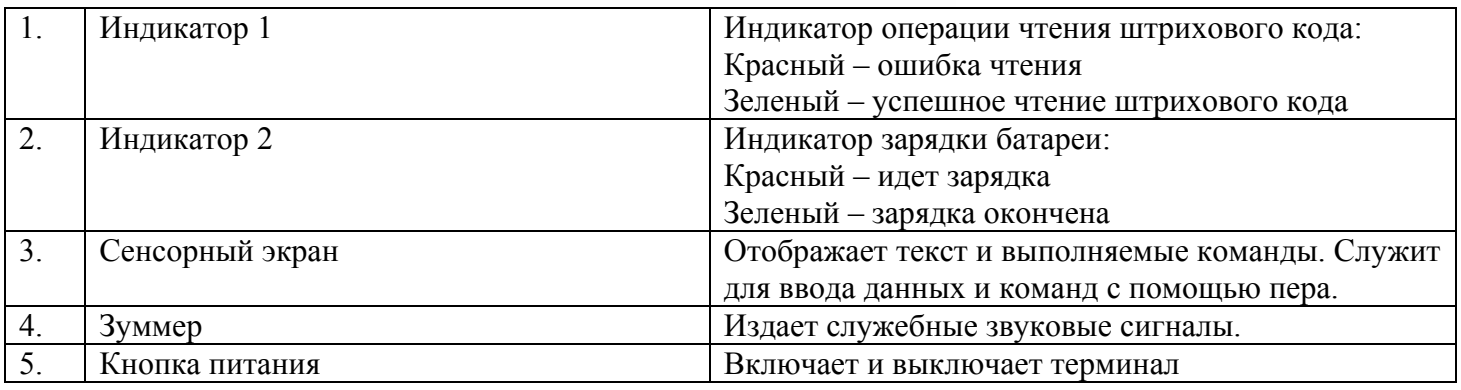

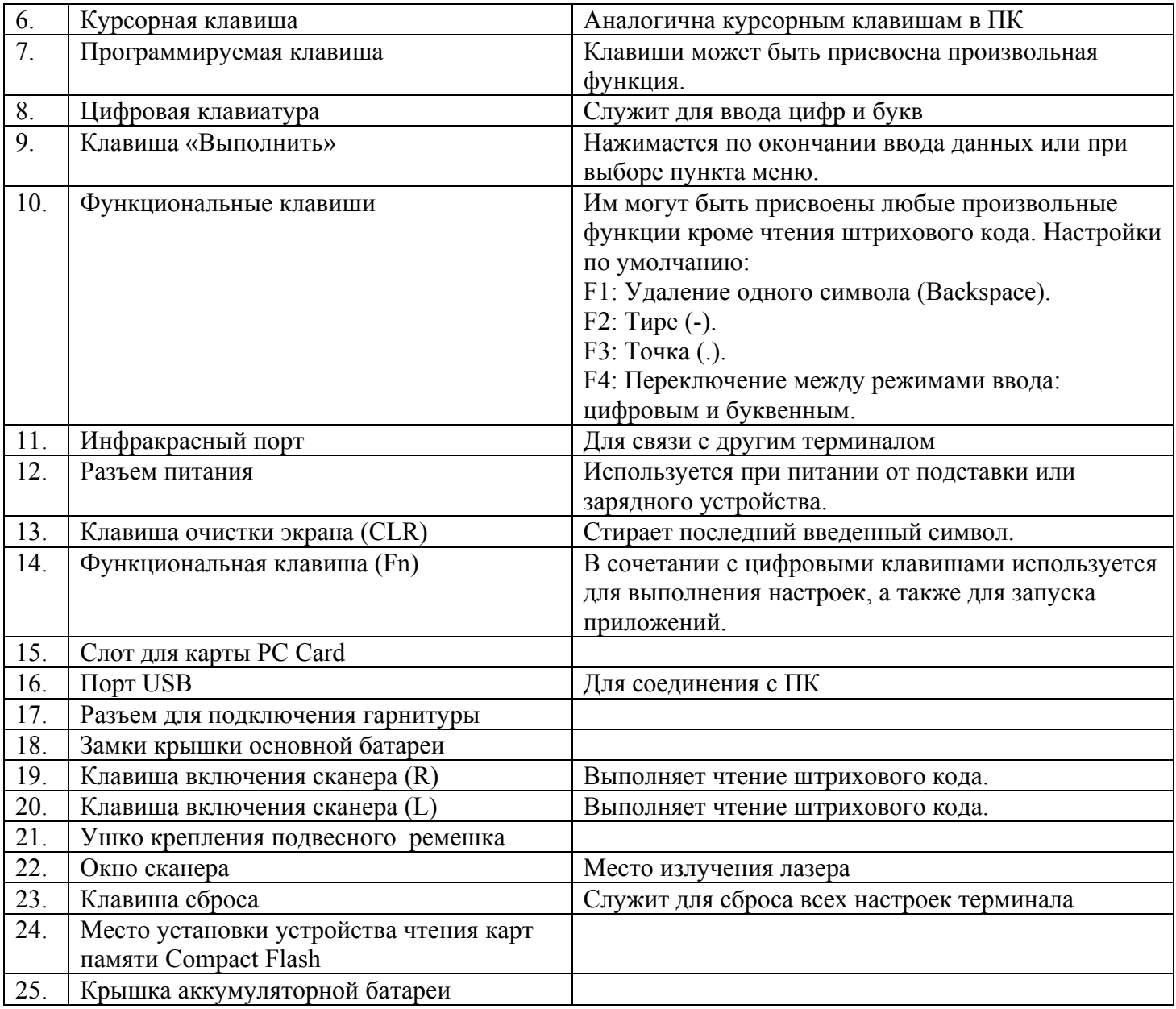

## **Замена батарей**

Ваш ручной терминал сбора данных использует два вида батарей: основную и резервную.

Существует два вида основных аккумуляторных батарей: обычной (HA-A20BAT) и повышенной емкости (DT-5025LBAT).

Резервная батарея установлена внутри терминала.

При использовании карт памяти Compact Flash (DT-894CFU) или карт стандарта PC card (например, сетевой карты), рекомендуется устанавливать батарею повышенной емкости (DT-5025LBAT).

Далее в Руководстве используются следующие термины:

Основная батарея: Аккумуляторная батарея HA-A20BAT или DT-5025LBAT, обеспечивающая работу терминала и хранение данных.

Резервная батарея: Батарея, установленная внутри терминала, обеспечивающая сохранность данных при разряде основной батареи или во время ее замены.

При разряде основной батареи зарядите ее или замените заряженной, в зависимости от ситуации. Для зарядки аккумуляторной батареи можно использовать зарядное устройство на две батареи DT-5022CHG, зарядное устройство DT-169CHGE, подставку DT-160IOE. Обратитесь к соответствующим разделам Руководства для получения подробной информации.

#### **Важно!**

#### **Делайте резервные копии важных данных!**

- **Основная батарея обеспечивает нормальное функционирование терминала, а также хранение содержимого его оперативной памяти. Резервная батарея обеспечивает сохранность данных в памяти терминала в случае разряда основной батареи. Поэтому, не извлекайте основную батарею при разряде резервной - это может привести к безвозвратной потере данных. Делайте резервные копии важных данных!**
- **Аккумулятор разряжается естественным образом при транспортировке с завода. Перед первым использованием терминала зарядите аккумулятор.**
- **Срок эксплуатации аккумуляторной батареи ограничен, и зарядка сокращает ее способность хранить заряд. Если Ваша батарея требует частой подзарядки, возможно, она требует замены.**
- **Резервная батарея заряжается полностью примерно через четыре дня после установки основной батареи.**
- **Полностью заряженная резервная батарея может обеспечить хранение данных в оперативной памяти в течение 10 минут при изъятой основной батарее.**

## **Замена аккумуляторной батареи**

Выключите питание терминала. Переверните терминал.

Переместите замки крышки основной батареи в положение "FREE" и снимите крышку.

Извлеките аккумуляторную батарею как показано на рисунке.

Корректно установите заряженную аккумуляторную батарею в терминал, как показано на рисунке.

Установите крышку основной батареи на место и переместите ее замки в положение "LOCK".

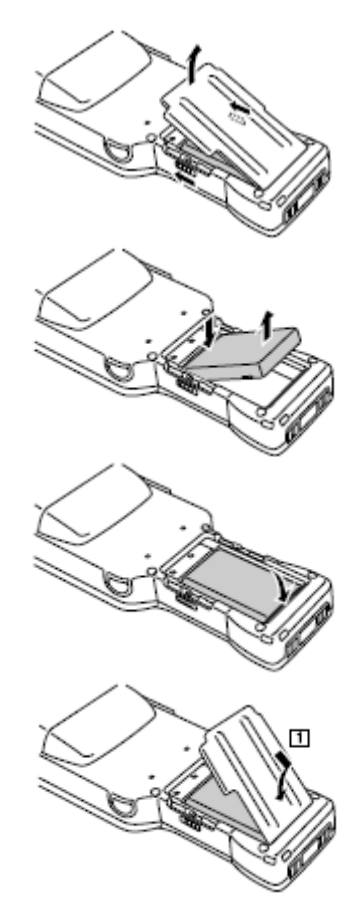

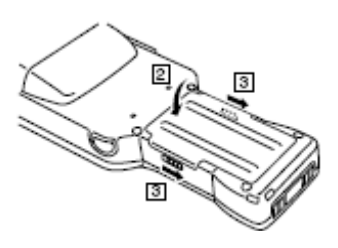

## **Установка в терминал аккумуляторной батареи повышенной емкости**

При установке батареи повышенной емкости, используйте специальную крышку отсека, которая устанавливаемую как обычно.

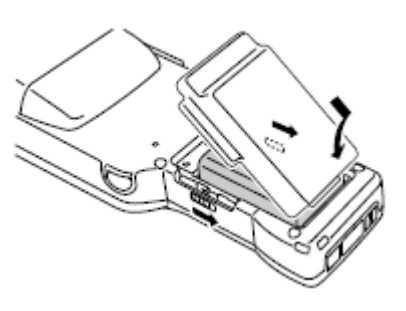

**Важно!** 

- **Не вынимайте основную батарею более чем на 10 минут. Это может привести к потере данных.**
- **Извлекайте батарею аккуратно, как показано на иллюстрациях Руководства.**
- **Не используйте никакой другой тип аккумуляторной батареи, кроме рекомендованного производителем.**

#### **Крепление ремня для запястья**

При ношении терминала во избежание его падения используйте ремень для запястья.

Пропустите тонкий конец ремешка через ушко с обратной стороны терминала.

Проденьте ремешок через петлю и потяните

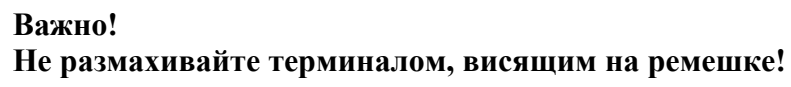

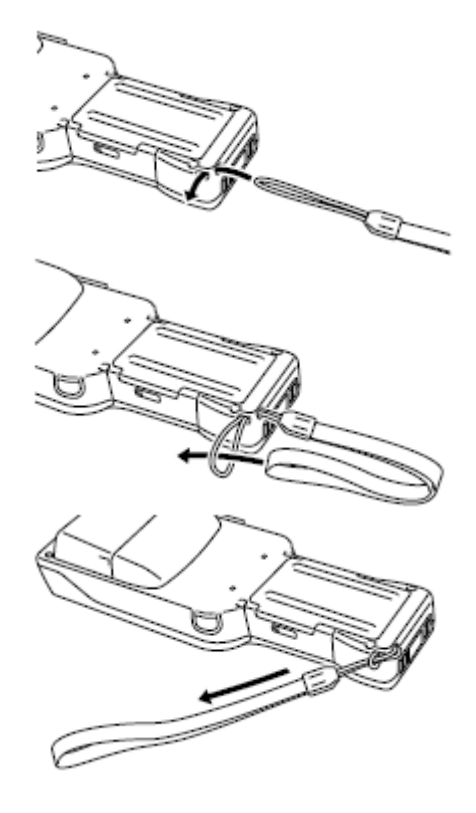

## **Настройка ручного терминала сбора данных**

## **Калибровка сенсорного экрана**

Если сенсорный экран стал хуже реагировать на прикосновение или неправильно воспринимать нажатие, выполните процедуру калибровки:

Г

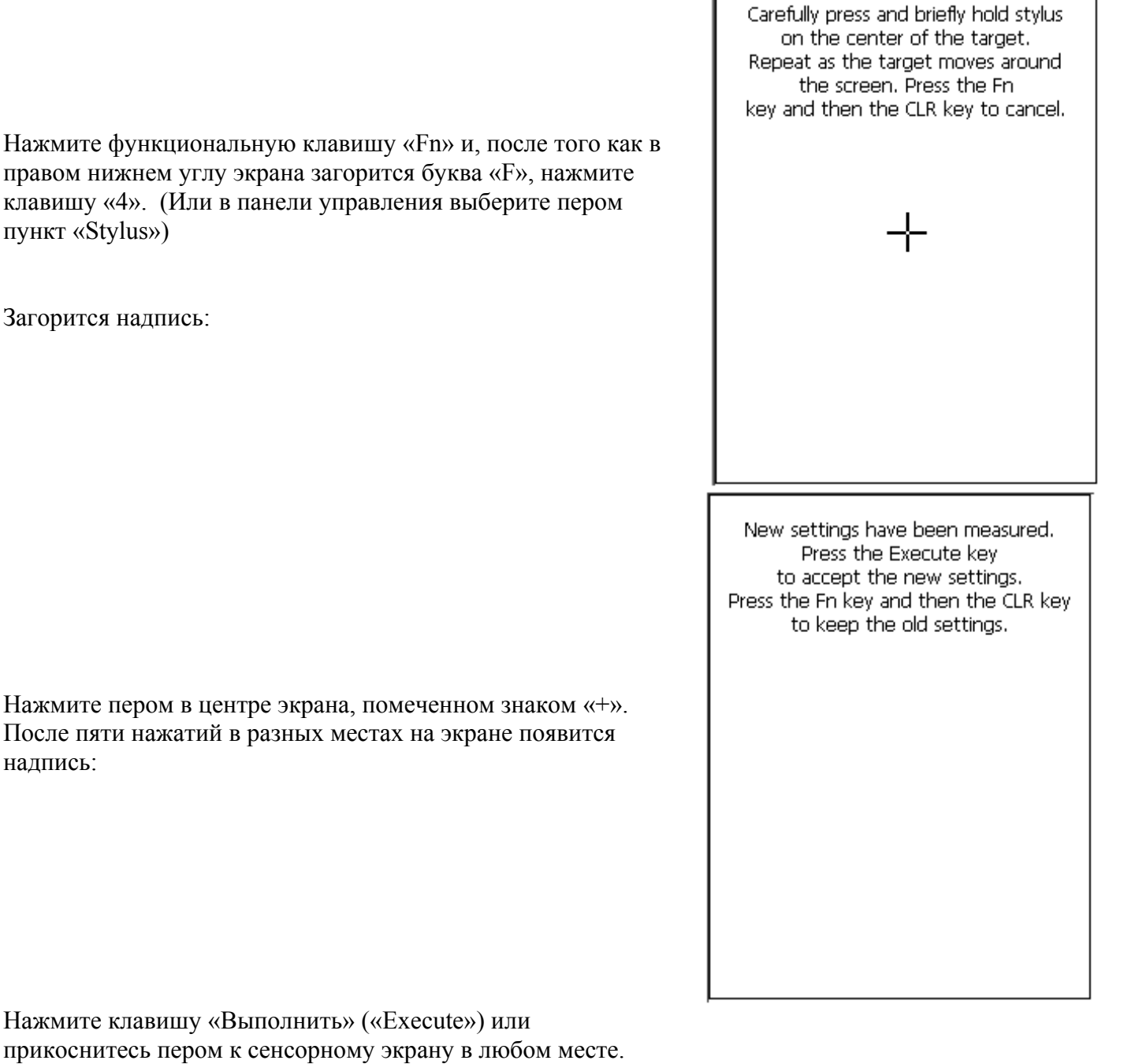

## **Контраст дисплея**

Для настройки контраста экрана выполните следующее:

• Нажмите функциональную клавишу «Fn» и, после того как в правом нижнем углу экрана загорится буква «F», нажмите клавишу «2» (уменьшение контраста) или «3» (увеличение контраста) несколько раз до достижения нужного уровня.

• Или выберите пером пункт «Brightness» в панели управления.

## **Яркость дисплея**

Для настройки яркости экрана выполните следующее:

- Нажмите функциональную клавишу «Fn» и, после того как в правом нижнем углу экрана загорится буква «F», нажмите клавишу «5» (уменьшение яркости) или «6» (увеличение яркости) несколько раз до достижения нужного уровня.
- Или выберите пером пункт «Brightness» в панели управления.

**Важно! Во время эксплуатации при повышенной температуре окружающей среды, яркость дисплея снижается автоматически для защиты от повреждения.** 

#### **Автоматическое выключение подсветки экрана**

Для экономии заряда батареи используется автоматическое выключение подсветки экрана, которое срабатывает при отсутствии каких-либо действий со стороны оператора в течение заданного периода времени.

Данный период задается через меню Start → Settings → Control Panel → Brightness → Backlight.

## **Использование КМОП-сканера**

1. Включите терминал. Удерживая терминал рядом с двухмерным штриховым кодом, нажмите клавишу включения сканера (R или L).

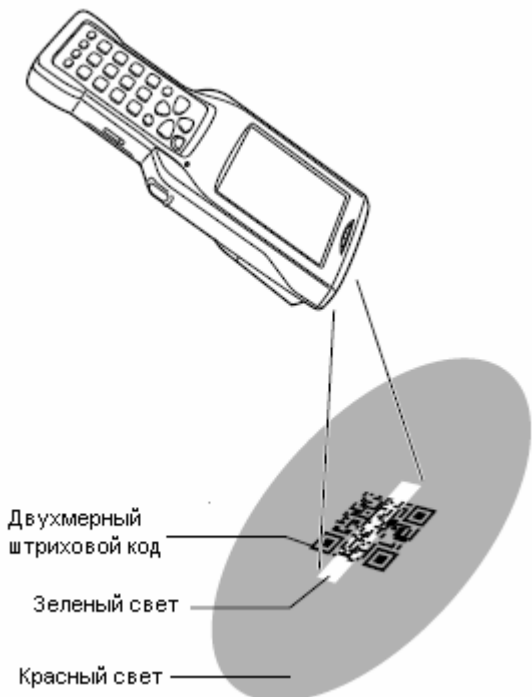

2. Сканер излучает зеленый и красный свет и считывает штриховой код. Зеленый цвет индикатора 1 говорит об успешном чтении штрихового кода, красный – об ошибке.

#### **Считывание штрихового двухмерного кода**

Когда Вы нажимаете клавишу включения сканера (R или L), светодиоды терминала излучают красный и зеленый свет. Для считывания кода необходимо расположить код по центру полосы, очерченной зеленым лучом. Будьте особенно внимательны при близком расположении других штриховых кодов. При считывании большого по размеру штрихового кода увеличьте расстояние между сканером и штриховым кодом так, чтобы код попал по центру зеленого луча.

### **Важно!**

- **Если Вы испытываете затруднения с чтением штрихового кода, смените угол между ярлыком с кодом и сканером или приблизьте сканер к штриховому коду.**
- **Ручной терминал способен считывать штриховой код на расстоянии от 4 до 41 см, а двумерный код на расстоянии от 5 см до 21 см. Расстояние зависит от применяемой системы кодировки и разрешения рисунка.**
- **При считывании небольшого по размеру штрихового кода уменьшите расстояние между сканером и штриховым кодом, для больших кодов – увеличьте расстояние.**
- **Для расшифровки штрихового или двумерного кода требуется специальное программное обеспечение.**
- **Модели DT-X11M30E/M30U/M30RC поддерживают считывание двумерных кодов.**
- **Отпечатки пальцев, пыль, грязь могут препятствовать нормальному считыванию кодов. Чистите окно сканера сухой и мягкой тканью**

## **Предупреждающая надпись**

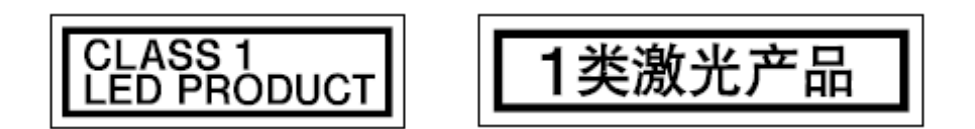

Надпись гласит о соответствии светодиодов классу 1 и стандарту IEC60825-1+A2:2001

## **Использование лазерного сканера**

1. Включите терминал. Удерживая терминал рядом с штриховым кодом, нажмите клавишу включения сканера (R или L).

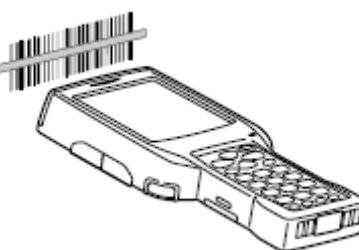

2. Сканер излучает лазерный луч и считывает штриховой код. Зеленый цвет индикатора 1 и звук зуммера говорит об успешном чтении штрихового кода, красный – об ошибке.

#### **ВАЖНО!**

- **Если Вы испытываете затруднения с чтением штрихового кода, смените угол между ярлыком с кодом и сканером или приблизьте сканер к штриховому коду.**
- **Ручной терминал способен считывать штриховой код на расстоянии до 30 см. Это расстояние зависит от системы кодировки.**

## **Предупреждающая надпись**

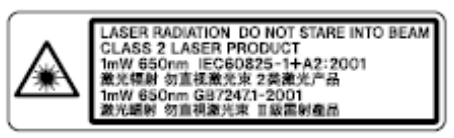

**Продукт соответствует 2 Классу лазерной продукции стандарта IEC60825-:1993+A2:2001 Не направляйте лазерный луч в глаза – возможно нанесение травмы!** 

**Осторожно!** 

- **Настройки, способы применения, не описанные в данном руководстве, могут привести к опасному радиооблучению.**
- **Длина волны лазера: 650 нм, максимальная мощность: 1.0 мВт**

## **Положение сканера при чтении штрихового кода**

При считывании небольшого по размеру штрихового кода уменьшите расстояние между сканером и штриховым кодом, для больших кодов – увеличьте расстояние таким образом, чтобы штриховой код соответствовал по ширине лазерному лучу

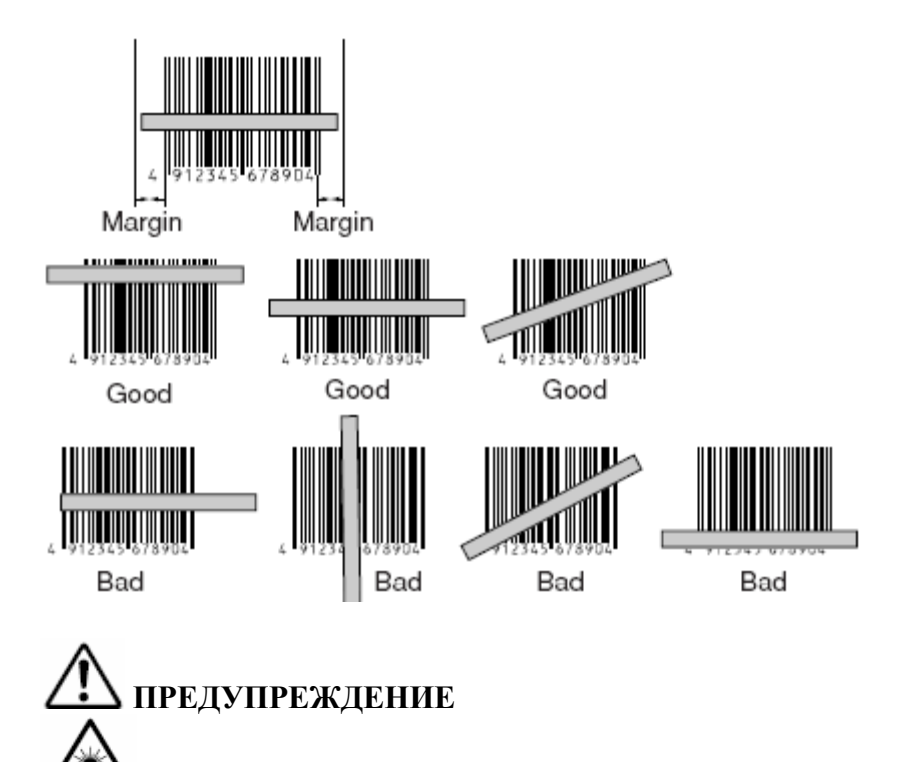

**Не направляйте лазерный луч в глаза – возможно нанесение травмы!** 

## **Связь**

## **Инфракрасный порт**

Инфракрасное соединение может быть использовано для передачи данных между двумя терминалами. Расположите неподвижно два терминала, как показано на рисунке, на расстоянии до 1 м (29 см для скорости 4 Мбит/с).

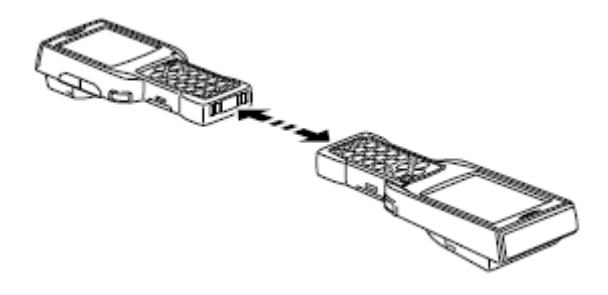

#### **Важно!**

**• Для инфракрасного соединения используется высокочувствительный элемент. Избегайте использования мобильных телефонов и других устройств, излучающих радиоволны во время инфракрасного соединения.** 

**• Если все же необходимо пользоваться такими устройствами, расположите их подальше от терминалов. Например, сотовый телефон удалите на расстояние не менее 30 см.** 

## **Bluetooth**

Протокол Bluetooth также может быть использован для передачи данных между двумя терминалами. Терминалы должны располагаться в пределах прямой видимости на расстоянии не более 3 м.

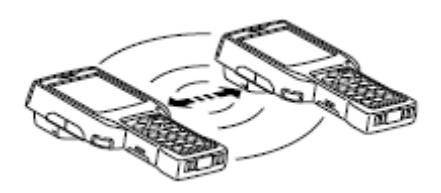

#### **Важно!**

**Ознакомьтесь с предостережениями:** 

- **Терминал и Bluetooth-устройство, с которым устанавливается соединение, должны находиться в прямой видимости на расстоянии не более 3 м. Максимально возможная для коммуникации дистанция зависит от наличия препятствий распространению сигнала.**
- **Между терминалом и любым электрооборудованием (аудио-видео, цифровые беспроводные телефоны, факсы и т.д.) должно быть не менее двух метров дистанции. Это необходимо, чтобы избежать наложения помех на сигнал соединения. Обратите особое внимание на микроволновые печи. Расстояние между терминалом и микроволновой печью должно быть не менее 3м, когда используется беспроводное соединение с Bluetooth-устройствами. Использование Bluetooth может создавать помехи теле- и радио-сигналу в диапазоне УКВ и спутниковой трансляции.**
- **В областях распространения сильных радиоволн, вблизи источников широковещательного сигнала или трансмиттера беспроводной связи невозможно установление нормального соединения. Необходимо выбрать другое место для организации Bluetooth-соединения.**
- **Интерференция с беспроводными сетями. Из-за того, что Bluetooth и WLAN используют один и тот же частотный диапазон (2,4 ГГц), может возникнуть явление интерференции при близком расположении WLAN-устройства. Это может привести к снижению скорости соединения или даже к невозможности установления Bluetooth-соединения. В таком случае примите следующие меры:** 
	- o **Удалитесь от WLAN-устройства как минимум на 10 метров.**
	- o **Если Вы не можете выдержать дистанцию в 10 метров между терминалом и WLANустройством, выключите либо терминал, либо WLAN, или отключите режим WLAN на терминале.**

### **Сброс настроек терминала**

Сброс терминала - то же самое, что перезапуск для компьютера. При сбросе все несохраненные результаты ввода теряются, а данные и настройки, хранимые в памяти, сохраняются. Используйте сброс для восстановления нормальной работоспособности терминала.

Сброс осуществляется нажатием клавиши сброса на тыльной стороне терминала. Используйте для этого перо терминала.

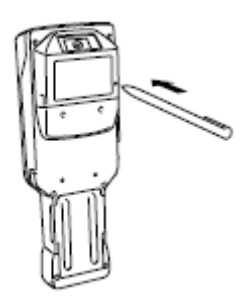

#### **Результат сброса – Без ошибок памяти**

Терминал перегружается и нормально функционирует.

#### **Результат сброса - С ошибками памяти**

Появляется сообщение на экране:

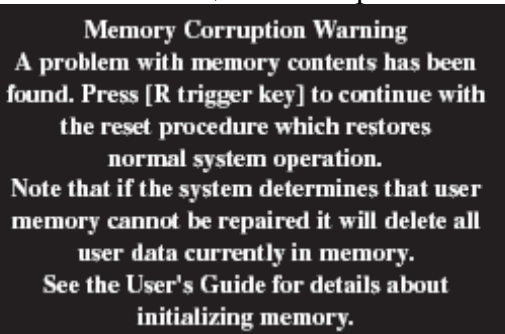

Нажмите клавишу включения сканера R для продолжения, но помните, что перегрузка может не привести к нормальному функционированию терминала. В этом случае выполните инициализацию памяти.

#### **Инициализация памяти**

Инициализация оперативной памяти стирает все ее содержимое, восстанавливаются заводские настройки. Выполняйте инициализацию памяти в следующих случаях:

- Необходимость возврата к заводским настройкам.
- Вы забыли пароль и не можете использовать терминал.
- Терминал не функционирует из-за ошибок памяти.
- На дисплее появилось сообщение "A problem with memory contents has been found".

## **Важно!**

**Инициализация оперативной памяти стирает все ее содержимое. По возможности сохраняйте резервные копии данных на ПК, флэш-картах, и других носителях перед выполнением инициализации.** 

1. При включенном питании нажмите клавишу включения терминала и клавишу сброса. На экране должно появиться сообщение:

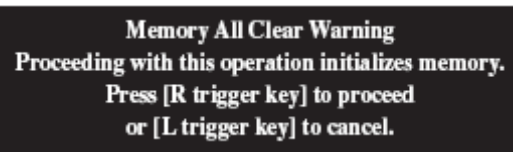

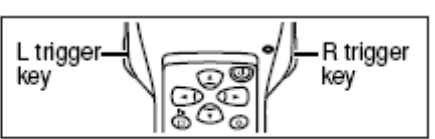

Для выполнения операции сброса нажмите клавишу R включения сканера, для отмены – клавишу L включения сканера.

2. В случае продолжения появится сообщение:

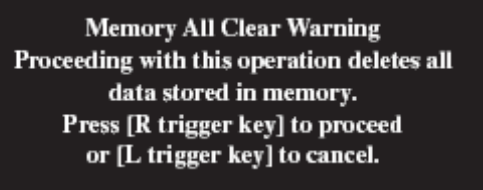

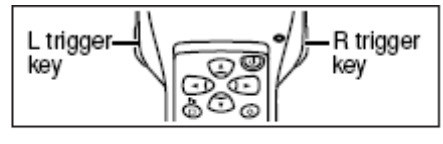

Для продолжения нажмите клавишу R, для отмены – клавишу L.

3. Процедура инициализации памяти выполнена, все данные в оперативной памяти стерты.

## **Технические характеристики терминала сбора данных серии DT-X11**

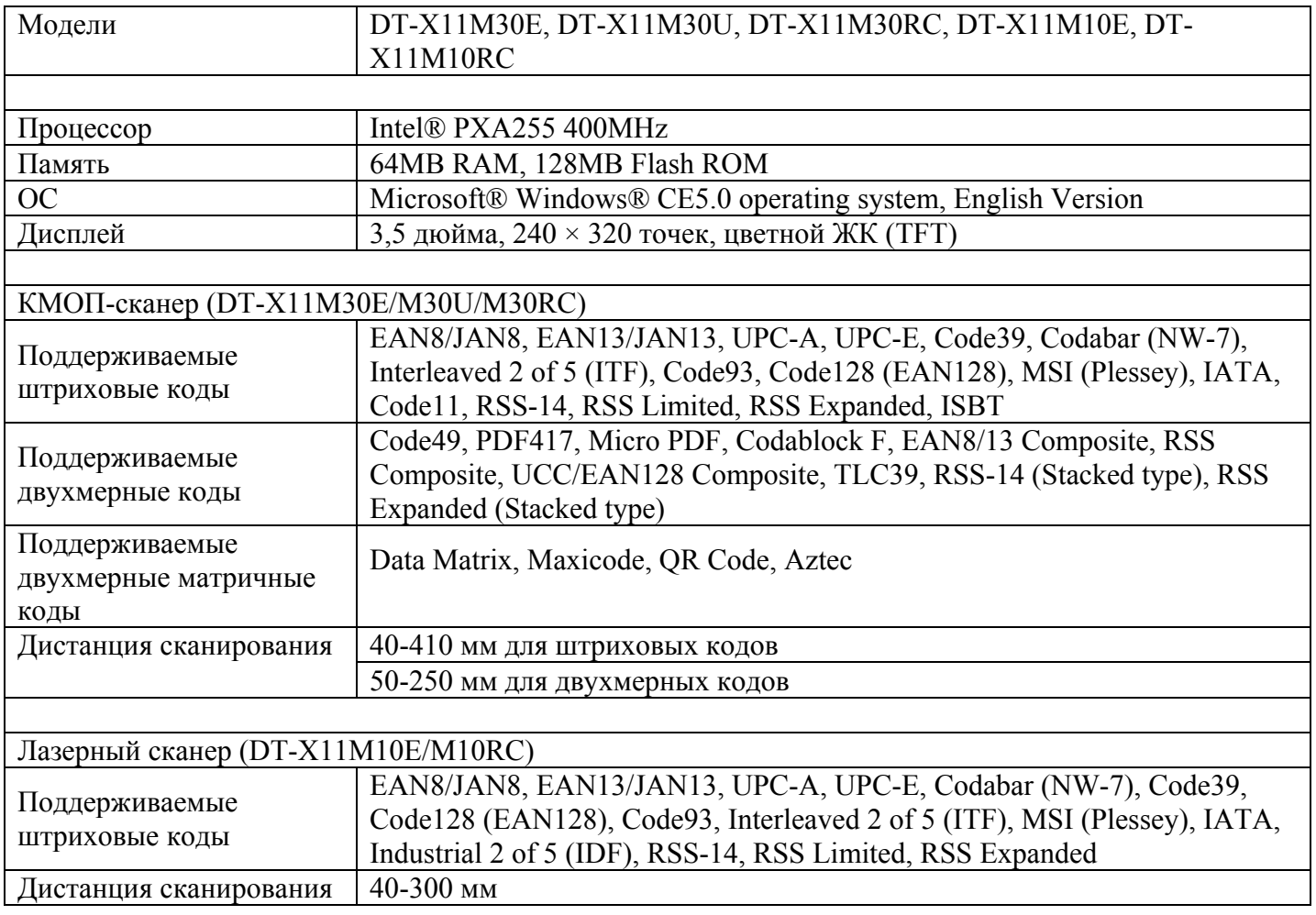

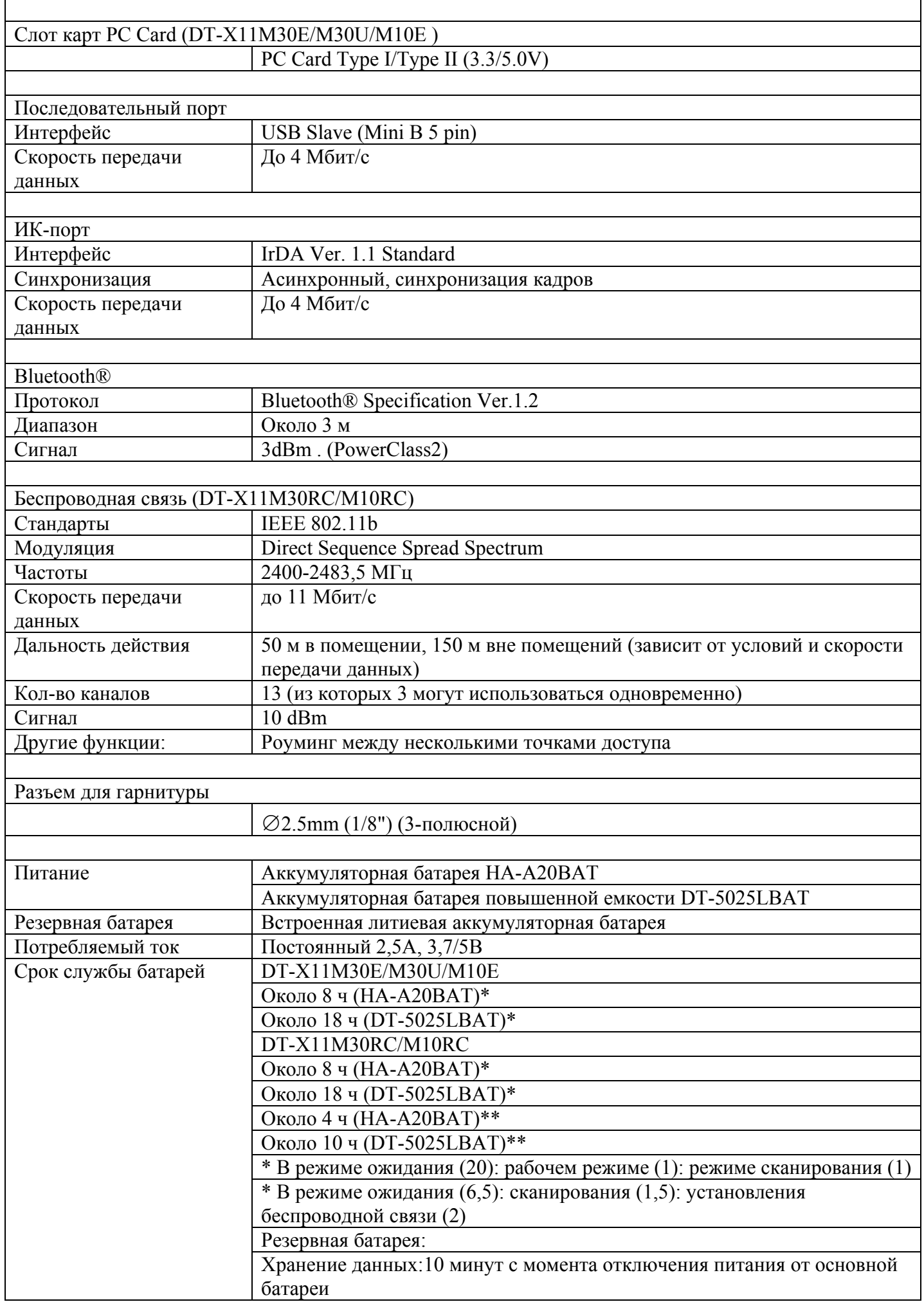

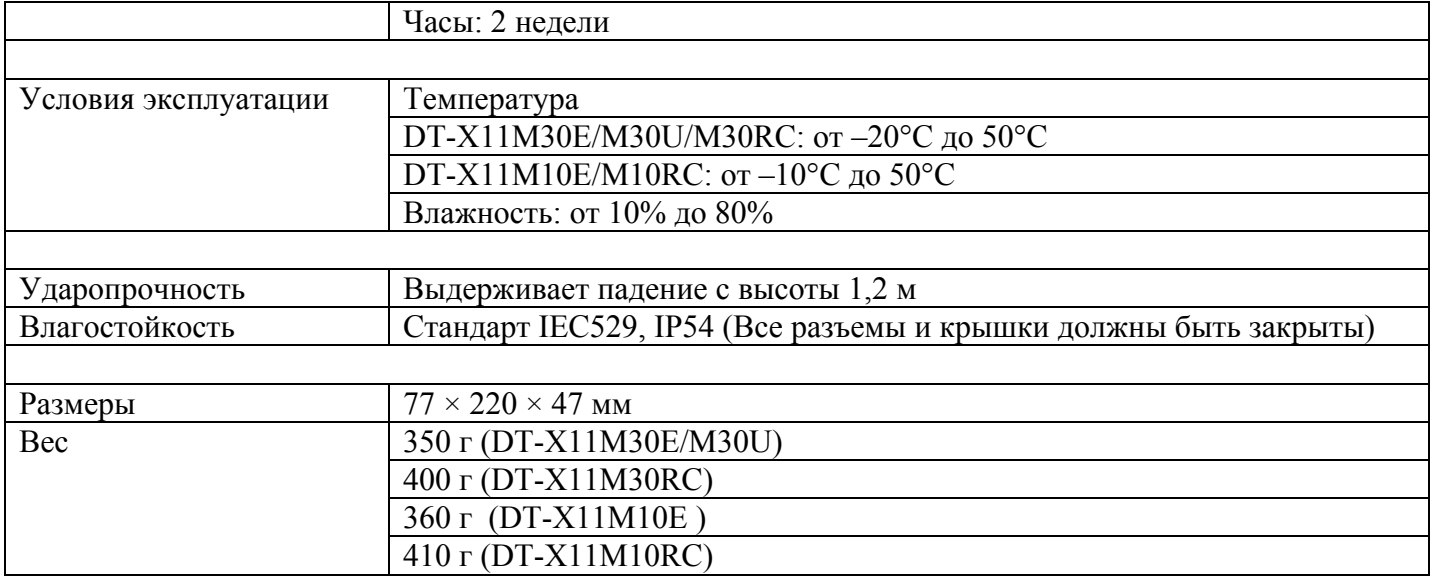

## **Подставка DT-160IOE**

Подставка DT-160IOE предоставляет возможность передачи данных между терминалом и компьютером через соединение RS-232C или USB, а также может использоваться для подзарядки аккумуляторной батареи терминала. Подставку DT-161IOE можно смонтировать на стену с помощью кронштейна DT-891WH, поставляемого отдельно.

## **Общая информация**

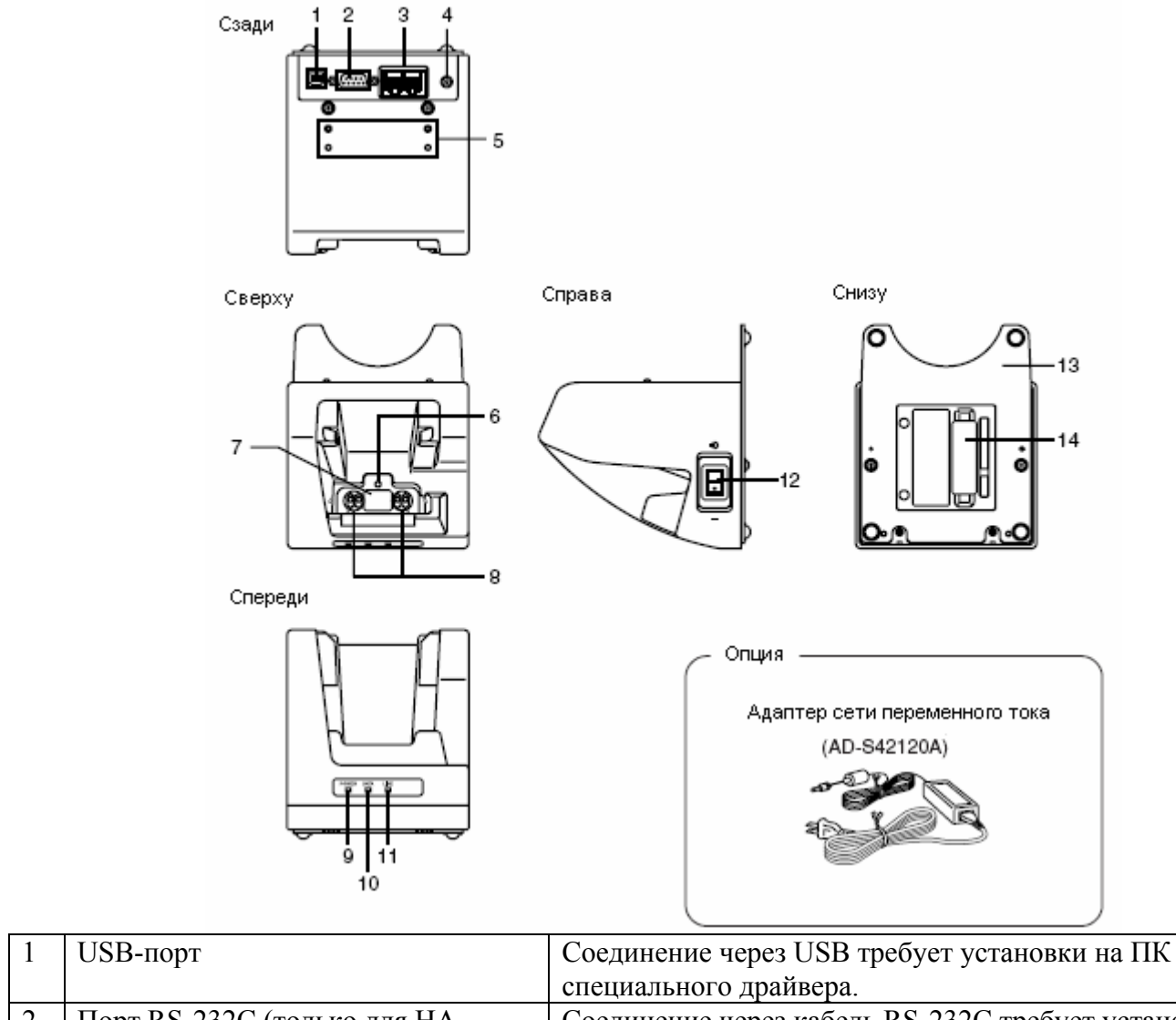

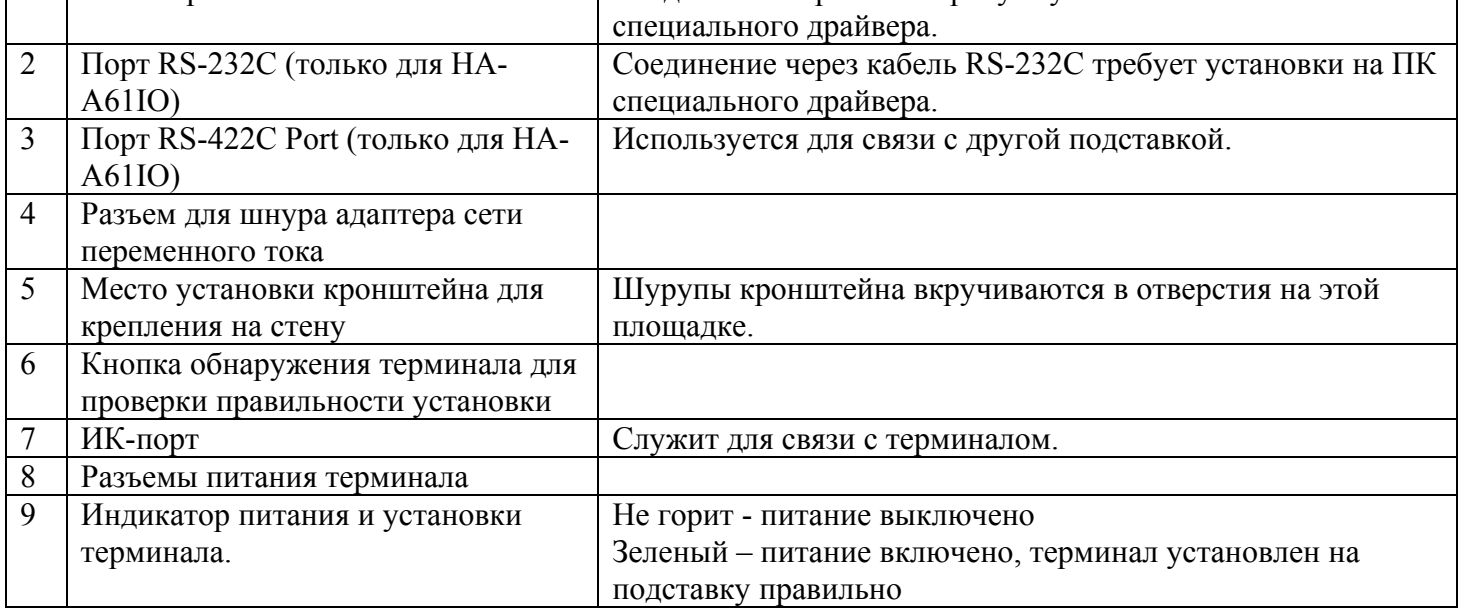

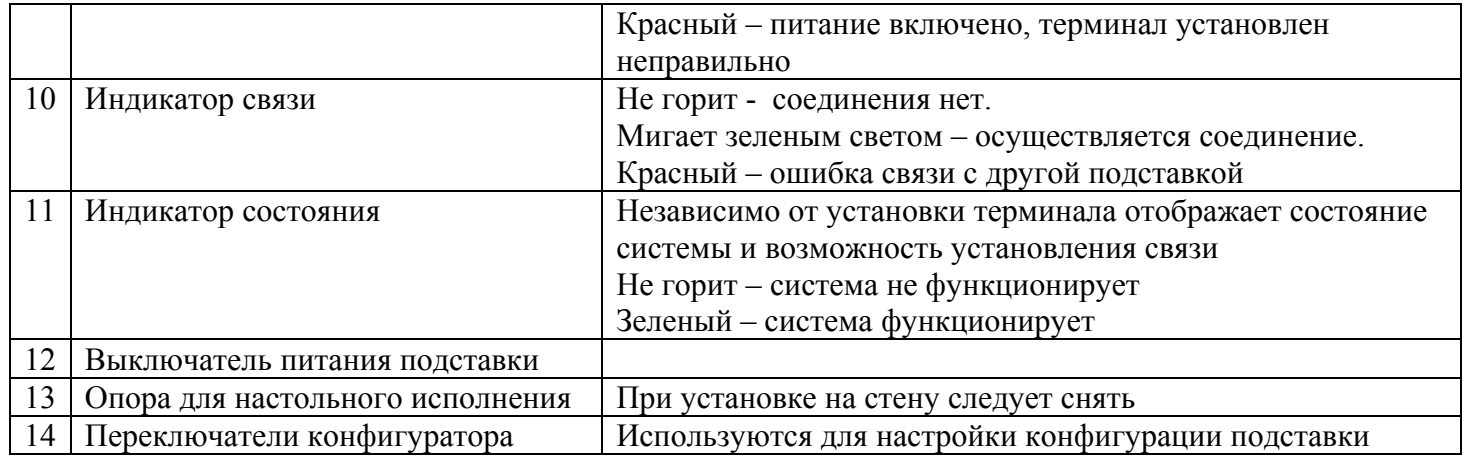

## **Подключение к адаптеру сети переменного тока и к ПК**

Для подключения подставки к сети переменного тока используйте отдельно поставляемый адаптер. Перед установлением связи с терминалом обязательно обеспечьте питание подставки.

Выключите питание подставки. Воткните шнур от адаптера в разъем на задней панели подставки. Воткните адаптер в розетку сети переменного тока.

Выключите питание подставки и компьютера, снимите с коммуникационных разъемов крышки и выполните подключение к компьютеру одним их способов:

- Соединение по протоколу RS-232C через кабель DT-887AXA.
- Соединение по протоколу USB через кабель DT-380USB.

Неиспользуемые разъемы закрывайте крышками.

Включите питание подставки. Индикатор питания загорится красным светом. Установите терминал на подставку, убедившись, что инфракрасные порты терминала и подставки находятся напротив друг друга.

Цвет индикатора питания подставки изменится на зеленый, если терминал установлен правильно.

Если система функционирует нормально и возможно установление связи, индикатор состояния загорится зеленым светом. Индикатор соединения замигает зеленым светом во время передачи данных.

Соединение через порт **RS-232C** 

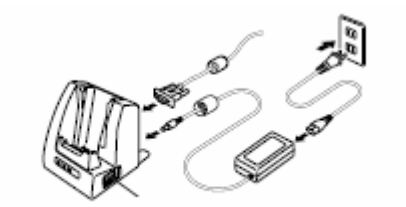

Выключатель питания (Положение ОЕЕ)

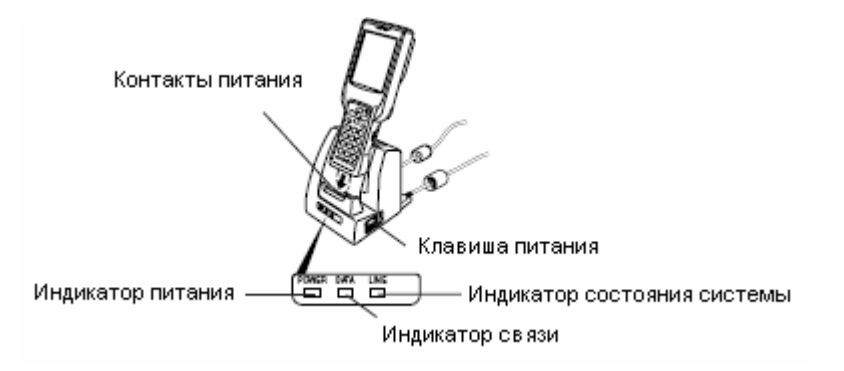

Во время зарядки аккумуляторной батареи индикатор 2 на терминале горит красным светом. По окончании зарядки, индикатор горит зеленым светом.

#### **Важно!**

**• Для инфракрасного соединения используется высокочувствительный элемент. Избегайте использования мобильных телефонов и других устройств, излучающих радиоволны во время инфракрасного соединения.** 

**• Если все же необходимо пользоваться такими устройствами, расположите их подальше от терминалов. Например, сотовый телефон удалите на расстояние не менее 30 см.** 

**• Остерегайтесь замыкания контактов питания терминала в подставке. Короткое замыкание может вывести подставку из строя.** 

## **Настройка переключателей конфигуратора DT-160IOE**

Под крышкой в нижней части подставки DT-160IOE расположены переключатели конфигуратора. Изменяя их положение, можно настроить нужную конфигурацию подставки. Настройка выполняется при выключенном питании подставки.

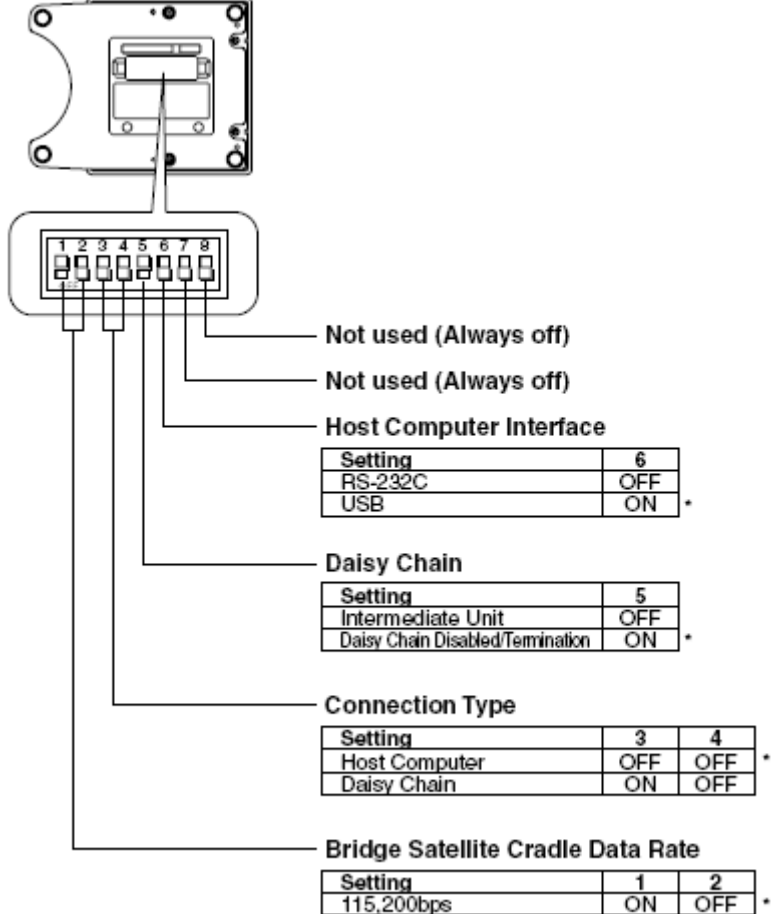

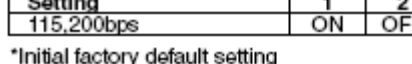

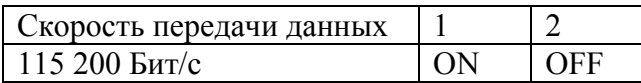

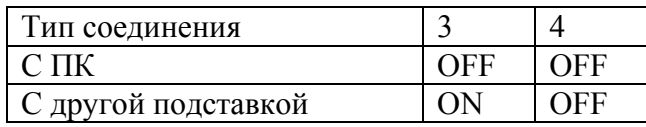

Последовательное соединение подставок 5

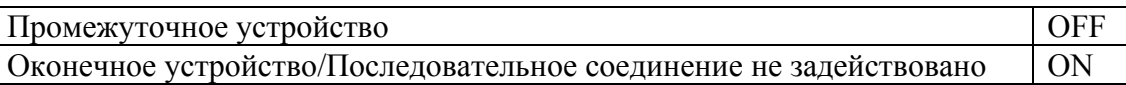

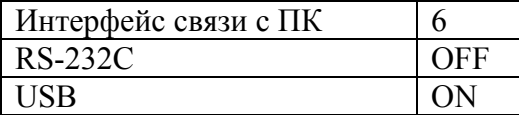

**Важно!** 

**Другие настройки, не показанные здесь, предназначены для специальных режимов и не должны Вами использоваться.** 

## **Настенный крепеж**

Далее описывается процедура монтажа подставок на стену с помощью отдельно поставляемого кронштейна DT-891WH

Открутите шурупы с нижней стороны подставки и снимите опору для настольной конфигурации

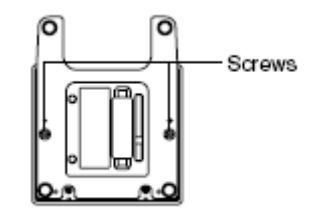

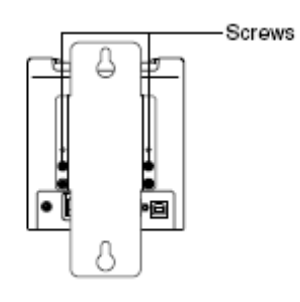

Вкрутите прилагаемый шуруп в стену в месте расположения верхнего отверстия кронштейна. Не закручивайте шуруп полностью, оставьте 2 мм между его головкой и поверхностью стены.

Закрепите кронштейн на подставке с помощью шурупов

Повесьте кронштейн, верхним отверстием на ввернутый шуруп.

Вкрутите второй шуруп в стену через нижнее отверстие кронштейна

Затяните шурупы.

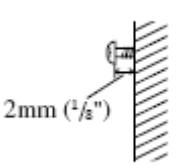

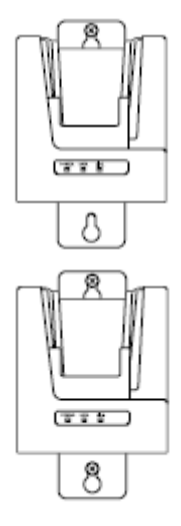

#### **Снятие подставки со стены**

- Ослабьте затяжку шурупов
- Потяните подставку вверх и снимите с шурупов.

#### **Важно!**

**Периодически проверяйте затяжку шурупов.** 

**В настенной конфигурации подставки кабель RS-232C не используется. Возможно соединение с помощью кабелей USB и кабелей последовательного соединения подставок.** 

## **Соединение нескольких подставок DT-160IOE**

Для последовательного соединения нескольких подставок используйте кабель DT-888RSC (RS-422). Порт C-OUT соединяется с портом C-IN следующей в последовательности подставки как показано на рисунке.

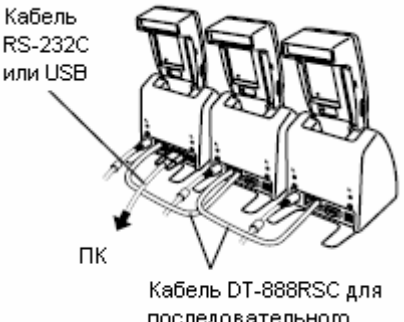

последовательного соединения подставок

#### **Важно!**

**С помощью кабеля DT-888RSC (RS-422) можно соединить до восьми подставок-сателлитов.** 

#### **Технические характеристики DT-160IOE**

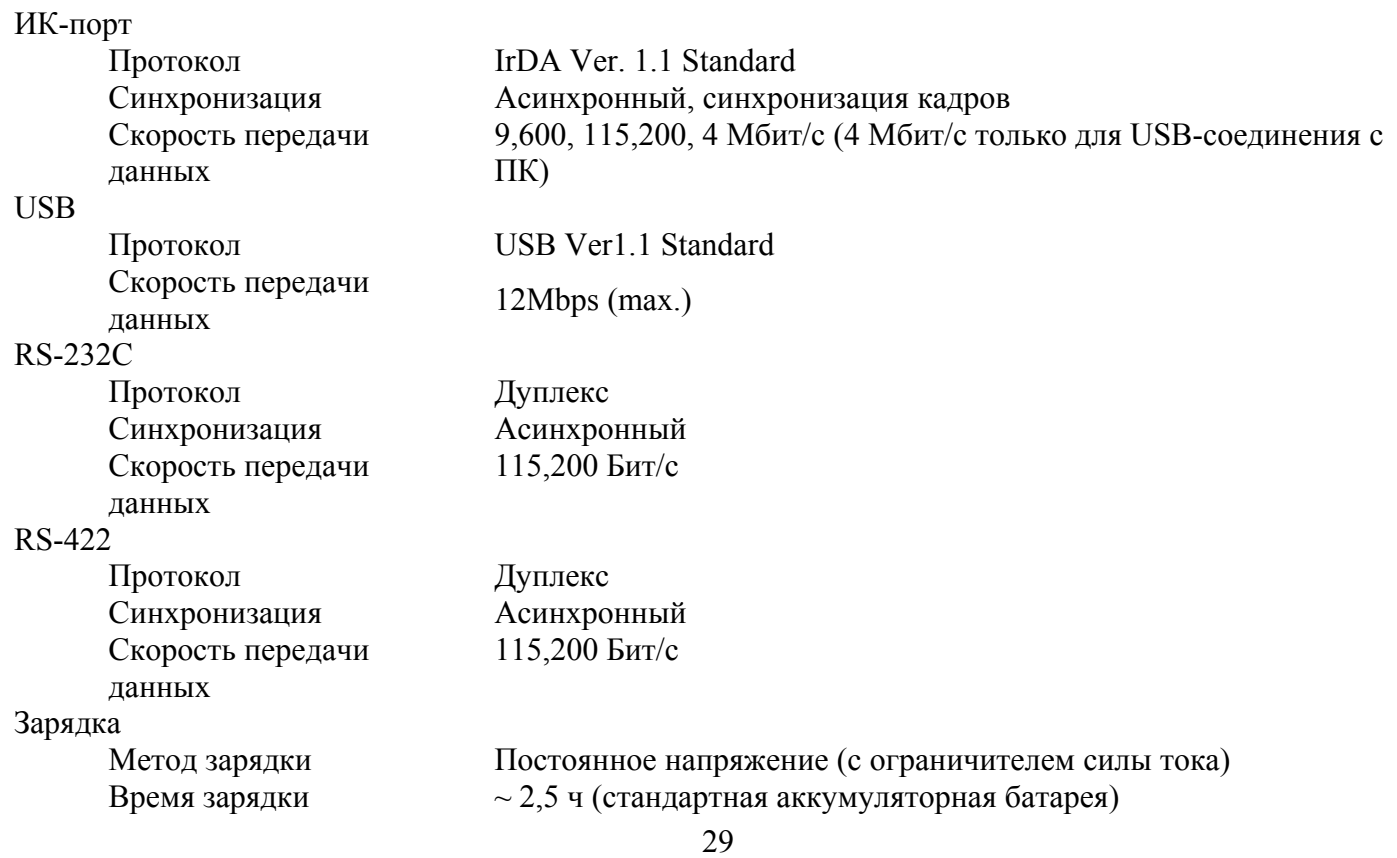

 $\sim$  5 ч (батарея повышенной емкости) Питание Адаптер сети переменного тока AD-S42120A Потребляемый ток Постоянный 12В, 1600 мА Питание терминала Постоянный ток 5В, 2500 мА Адаптер сети переменного тока Модель AD-S42120A Потребляемый ток Переменный, 50/60 Гц , от 100 до 240 В Ток на выходе Постоянный 12В, 3500 мА Размеры и вес Размеры Настольная конфигурация: 110×139×129 мм Настенная конфигурация: 110×148×153 мм Вес Настольная конфигурация: 490г Настенная конфигурация: 650 г Условия эксплуатации Температура От 0°C до 40°C Влажность От 30% до 80%

## **Зарядное устройство DT-169CHGE**

Установив терминал на зарядное устройство DT-169CHGE, можно зарядить его основную батарею. С помощью кронштейна DT-891WH можно закрепить зарядное устройство на стене.

## **Общая информация**

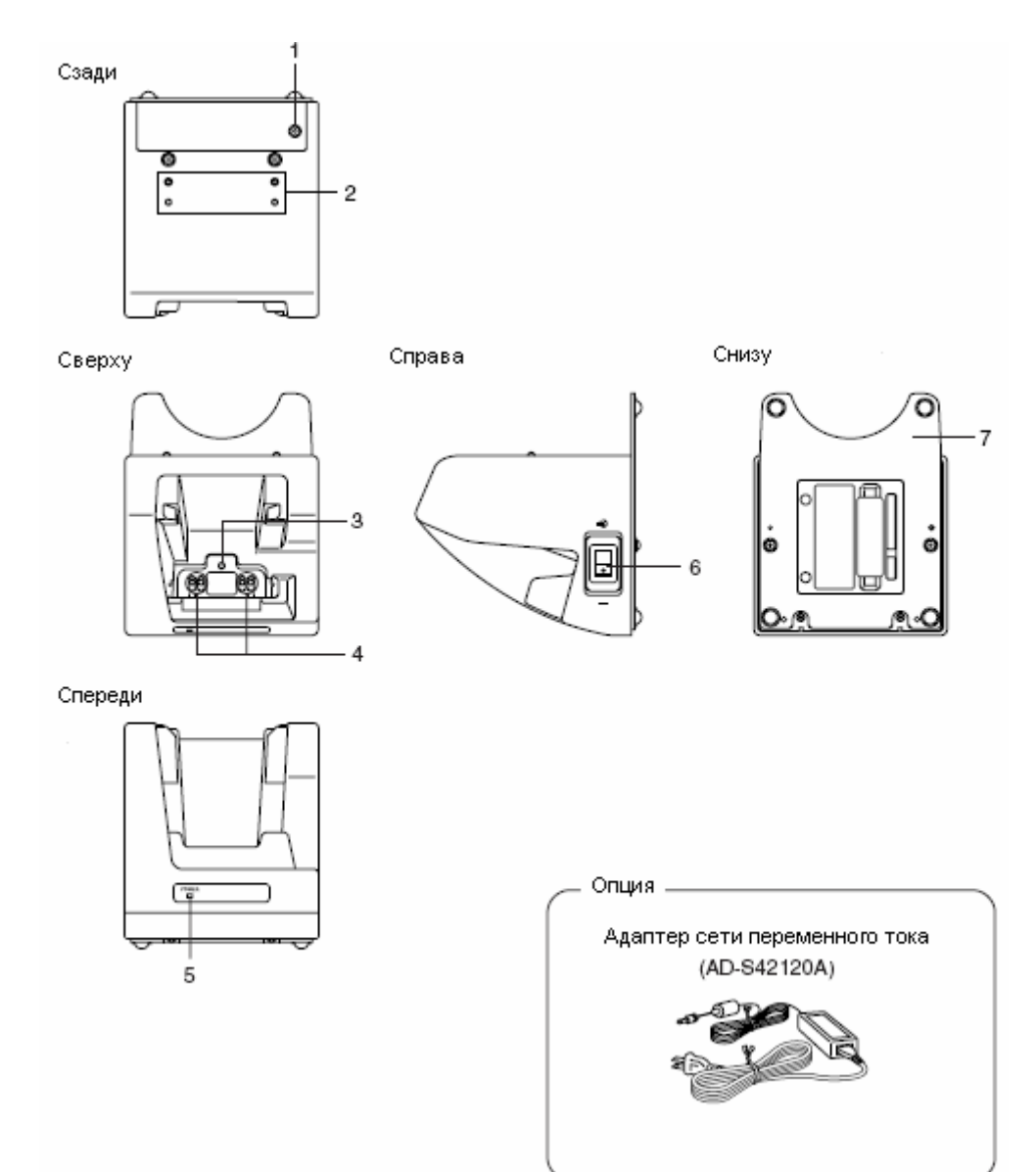

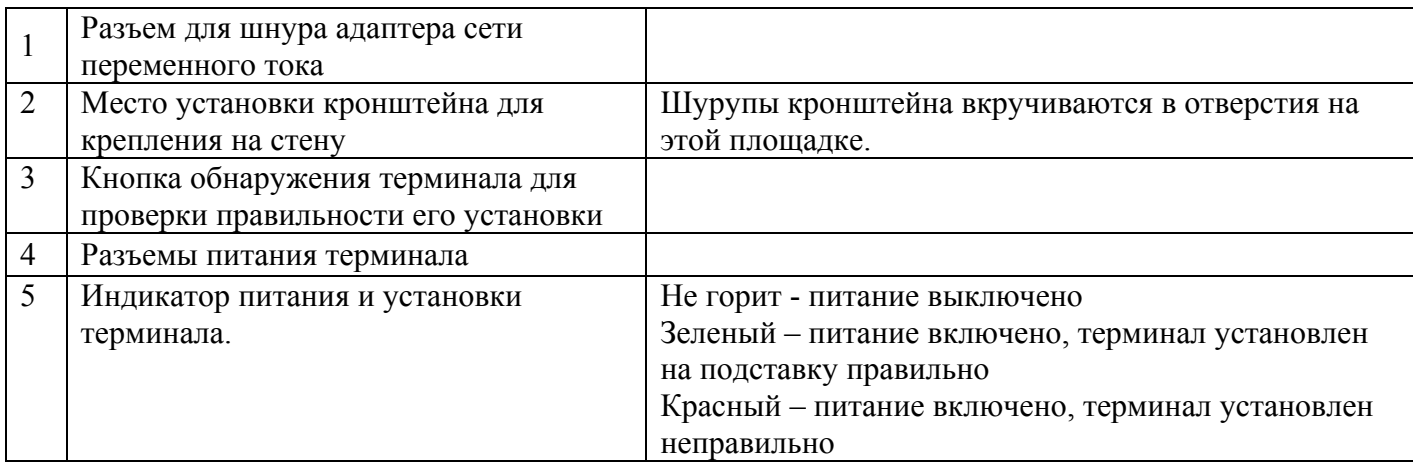

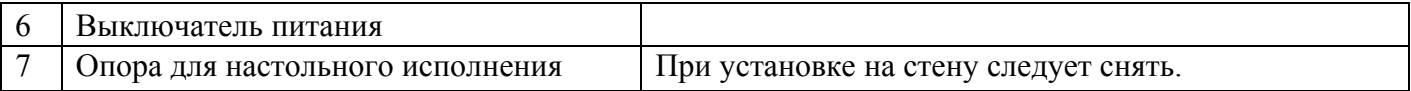

#### **Подключение к адаптеру сети переменного тока**

Для подключения зарядного устройства к сети переменного тока используйте отдельно поставляемый адаптер.

Выключите питание зарядного устройства. Воткните шнур от адаптера в разъем на задней панели. Воткните адаптер в розетку сети переменного тока.

Включите питание. Индикатор питания загорится красным светом. Установите терминал так, чтобы совпали контакты питания на терминале и на зарядном устройстве. Индикатор 2 отобразит состояние процесса зарядки: красный свет – идет зарядка, зеленый – зарядка окончена.

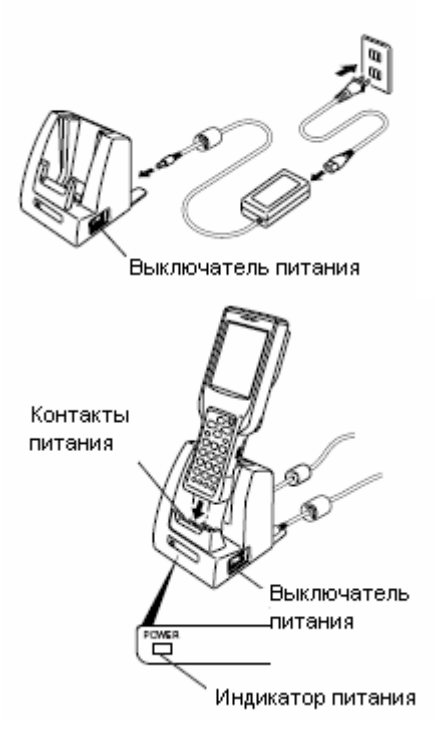

#### **Важно!**

**• Остерегайтесь замыкания контактов питания терминала в зарядном устройстве. Короткое замыкание может вывести зарядное устройство из строя.** 

#### **Настенный крепеж**

Процедура монтажа зарядного устройства на стену аналогична такой же процедуре для подставки DT-160IOE.

#### **Технические характеристики зарядного устройства DT-169CHGE**

Зарядка

Адаптер сети переменного тока

Метод зарядки Постоянное напряжение (с ограничителем силы тока) Время зарядки  $\sim$  2,5 ч (стандартная аккумуляторная батарея)  $\sim$  5 ч (батарея повышенной емкости) Питание Адаптер сети переменного тока AD-S42120A Потребляемый ток Постоянный 12В, 1400 мА Питание терминала Постоянный ток 5В, 2500 мА

Модель AD-S42120A Размеры и вес

Условия эксплуатации Температура От 0°C до 40°C

Потребляемый ток Переменный, 50/60 Гц, от 100 до 240 В<br>Ток на выходе Постоянный 12В, 3.5А Постоянный 12В, 3.5А

Размеры Настольная конфигурация: 110×139×129 мм Настенная конфигурация: 110×148×153 мм Вес Настольная конфигурация: 470 г Настенная конфигурация: 630 г

От 30% до 80%

## **Зарядное устройство DT-5022CHG для двух батарей**

Зарядное устройство для двух батарей DT-5022CHG, приобретаемое отдельно, позволяет заряжать одновременно две аккумуляторные батареи для терминала.

## **Общая информация**

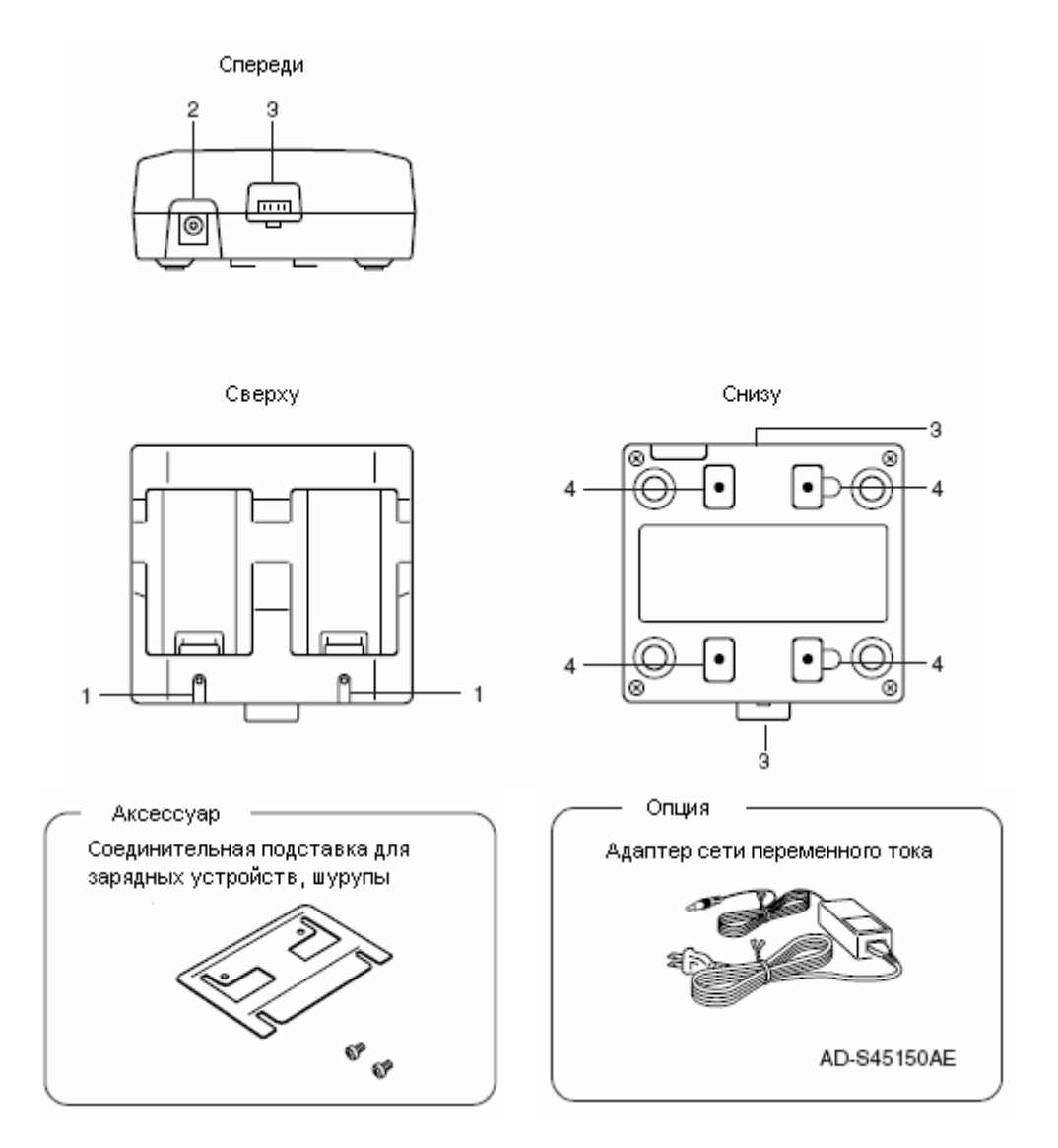

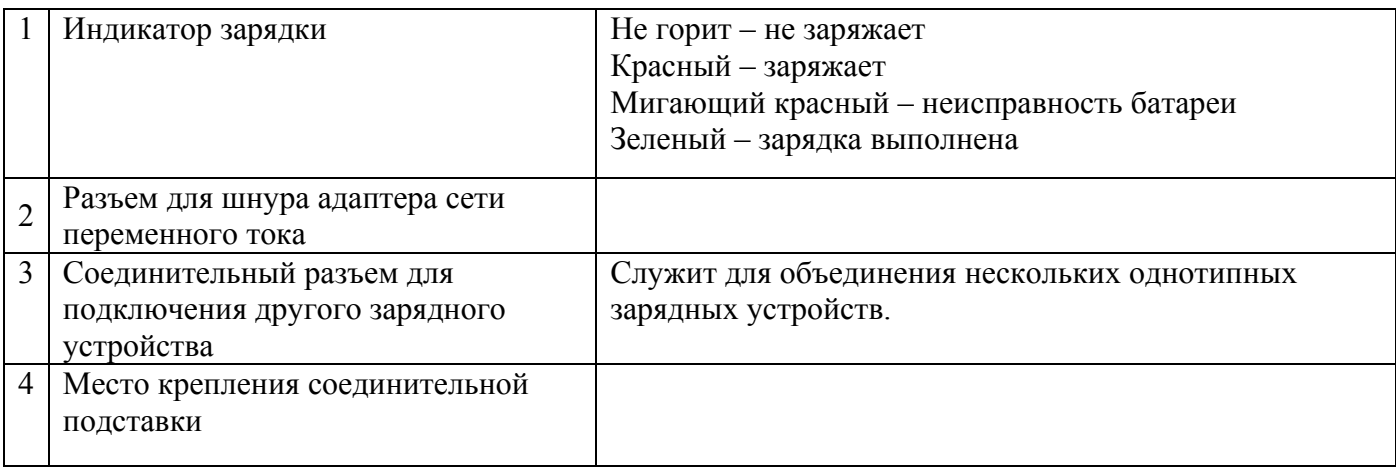

**Важно!** 

**К каждому зарядному устройству DT-5022CHG прилагается соединительная подставка. Для объединения двух зарядных устройств требуется одна подставка.** 

## **Зарядка аккумуляторной батареи**

Воткните шнур от адаптера в разъем 2. Воткните адаптер в розетку сети переменного тока.

Вставьте аккумуляторную батарею как показано на рисунке. Индикатор зарядки загорится красным светом.

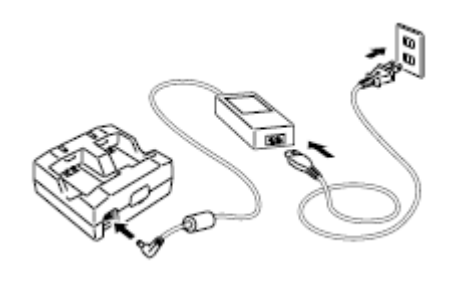

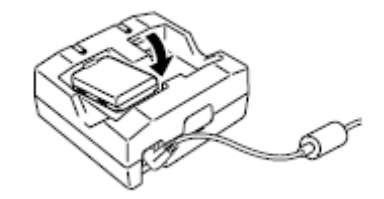

#### **Индикатор зарядки**

Не горит – не заряжает Красный – идет зарядка Мигающий красный – неисправность батареи Зеленый – зарядка выполнена

## **Соединение нескольких зарядных устройств DT-5022CHG**

Существует возможность объединения до трех зарядных устройств DT-5022CHG и подключения их к сети переменного тока через один адаптер.

Как показано на рисунке, снимите крышки разъемов 3 с объединяемых зарядных устройств.

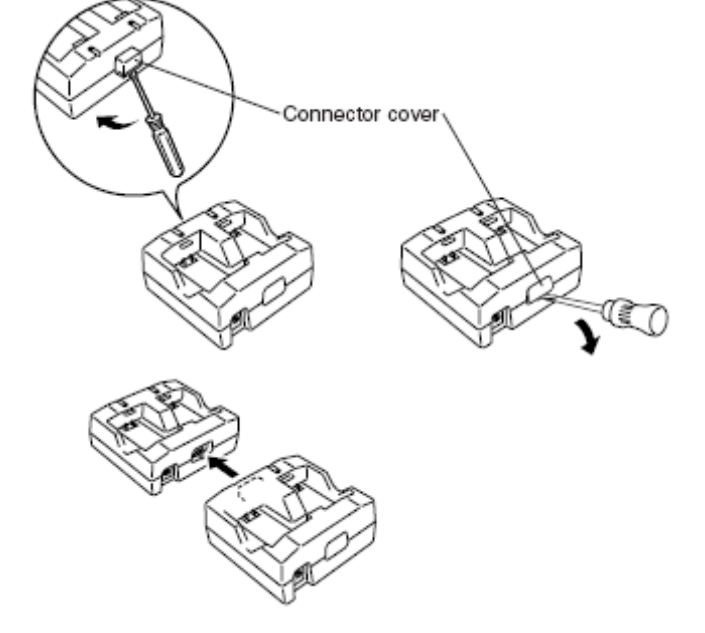

Соедините два зарядных устройства как показано на рисунке.

Переверните объединенные зарядные устройства и прикрутите шурупами соединительную подставку как показано на рисунке.

Для присоединения третьего зарядного устройства повторите процедуру.

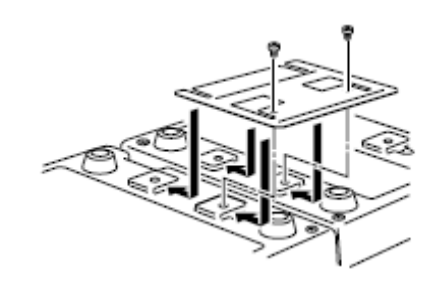

## **Технические характеристики зарядного устройства DT-5022CHG**

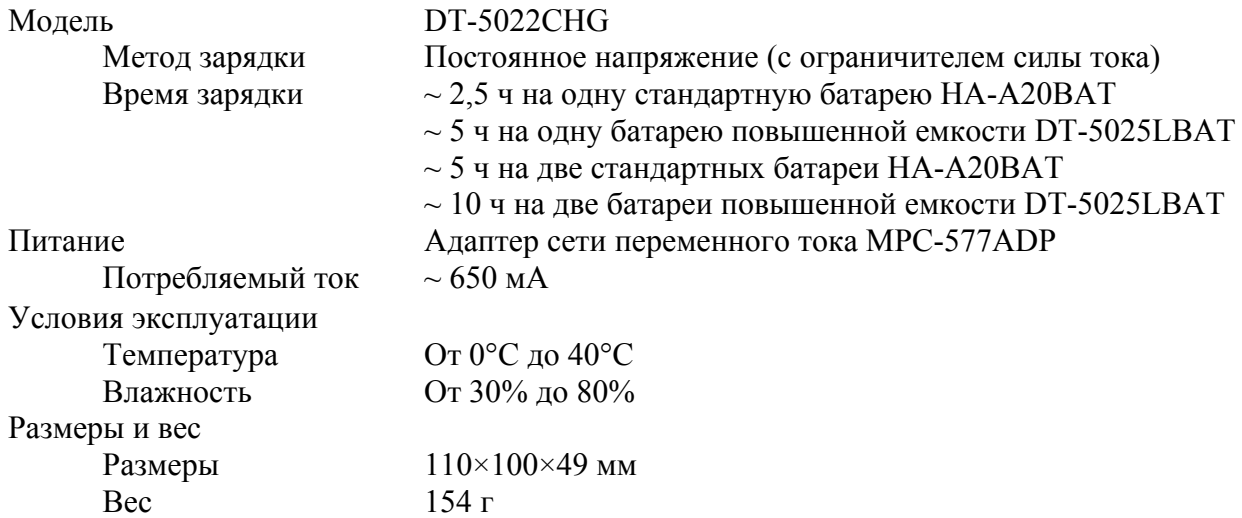

## **Карты PC Card (Для моделей DT-X11M30E / M30U / M10E)**

Ваш терминал поддерживает использование карт стандарта PC Card (PCMCIA).

## **Крепление ленты для извлечения карты PC Card**

Установленную в слот карту PC Card бывает трудно извлечь. На помощь придет съемник для PC Card, который представляет собой ленту, прикрепляемую к карте. Для извлечения карты достаточно потянуть за ленту.

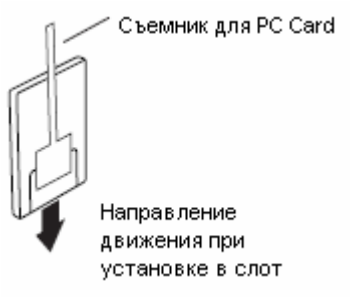

#### **Важно!**

**При использовании карт памяти Compact Flash прикрепляйте съемник к устройству чтения, но не к карте памяти!** 

## **Установка карты PC Card**

Аккуратно отогните резиновую заглушку слота PC Card и открутите 4 шурупа крышки слота.

Карты большого размера, например, сетевые карты, могут не полностью соответствовать глубине слота и препятствовать закрытию резиновой заглушки. В этом случае для защиты слота и карты используйте одну из опциональных заглушек: DT-892TCV или DT-893LTCV.

Снимите крышку слота.

Прикрепите съемник к карте и вставьте ее в слот, сориентировав ее лицевую часть в ту же сторону, что и дисплей. При неправильном расположении карты Вы не сможете вставить ее в слот до конца.

Согните кончик съемника карты так, чтобы он остался невредим и не мешал установке заглушки слота.

Установите крышку слота и закрепите ее шурупами.

#### **Важно!**

**Если Вы испытываете затруднения при извлечении карты PC Card, воспользуйтесь плоской отверткой, подденьте карту за выемку как показано на рисунке.** 

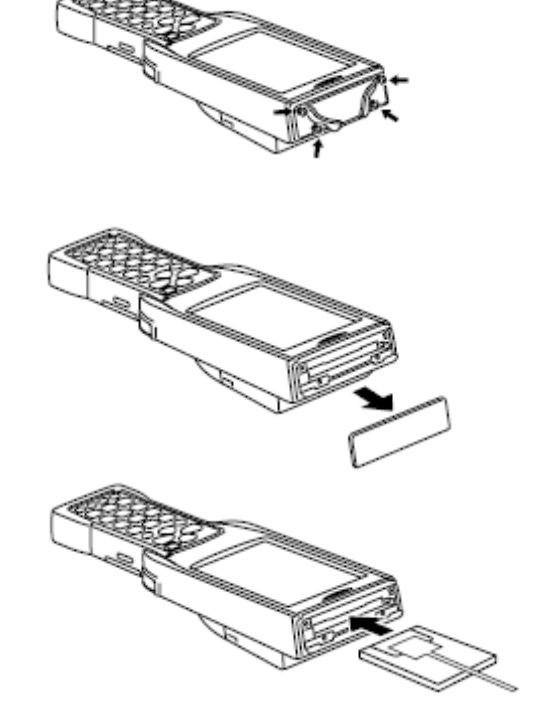

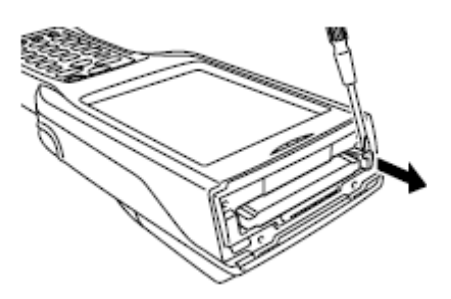

## **Устройство чтения карт памяти Compact Flash (DT-894CFU)**

Устройство DT-894CFU позволяет использовать с терминалом карты формата Compact Flash Type I/II.

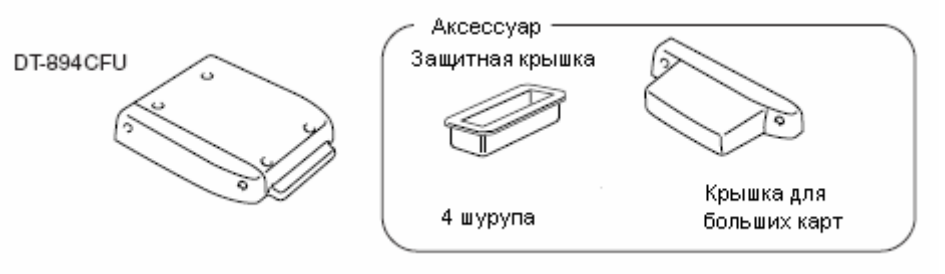

#### **Важно!**

**Карты большого размера, могут не полностью размещаться в устройстве чтения и препятствовать установке защитной крышки. В этом случае используйте крышку для больших карт или обойдитесь без крышки вообще, если терминал не будет эксплуатироваться в пыльных и влажных условиях.** 

## **Установка устройства чтения карт Compact Flash**

Устройство чтения карт памяти Compact Flash монтируется с тыльной стороны терминала. Разъем для подключения устройства располагается под защитной крышкой.

Открутите шурупы, снимите крышку и защитную заглушку с разъема.

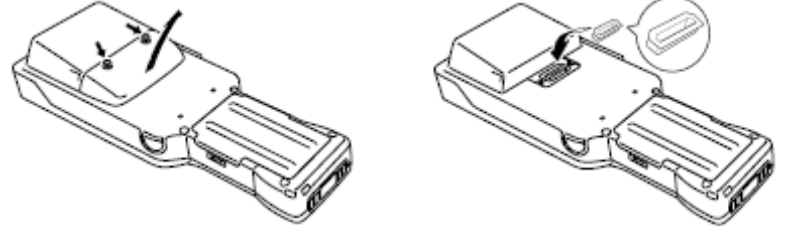

Снимите наклейки с устройства чтения и закрепите его с помощью шурупов 1, 2, 3 и 4 на тыльной стороне терминала

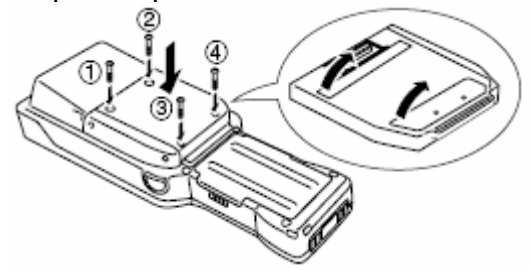

#### **Установка карты памяти**

Карта памяти перед установкой должна быть очищена от пыли, грязи, жира

Открутите шурупы и снимите крышку слота карты памяти.

Вставьте карту в слот, сориентировав ее лицевую часть в сторону дисплея. При неправильном расположении карты Вы не сможете вставить ее в слот до конца.

Установите крышку слота на место и закрепите шурупами.

Вынимая карту памяти, держите ее за выступающий край.

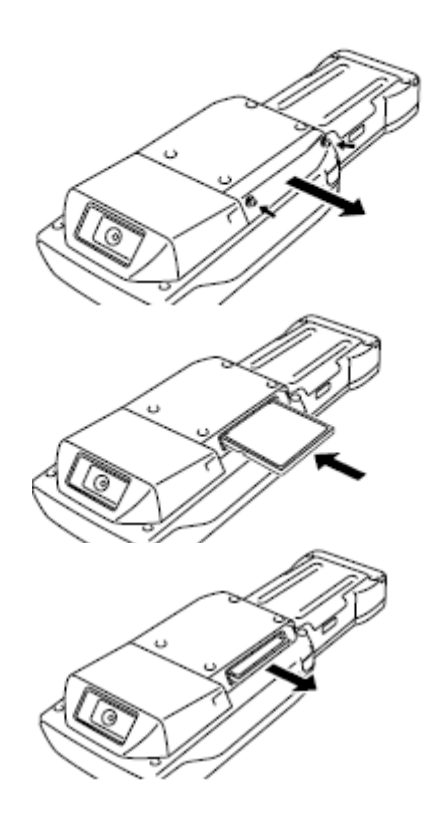

## **Технические характеристики устройства DT-894CFU**

Поддерживаемый тип карт памяти Compact Flash Type I/Type II (3.3V)

Размеры Со стандартной крышкой: 70 x 78 x 13 мм С большой крышкой: 85 x 78 x 13 мм Вес Со стандартной крышкой: 40 г С большой крышкой: 45 г

## **Аккумуляторная батарея**

Ваш ручной терминал сбора данных поддерживает два вида батарей различной емкости. Вы можете выбрать для себя наиболее подходящий вид, в зависимости от режима работы устройтва. При установке батареи повышенной емкости используйте специальную крышку отсека основной батареи из комплекта терминала.

**Важно! Неиспользуемую батарею храните в специальном чехле.** 

## **Технические характеристики аккумуляторной батареи**

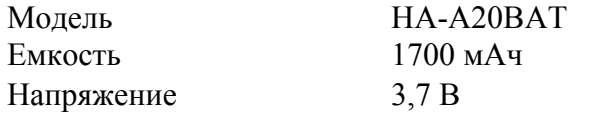

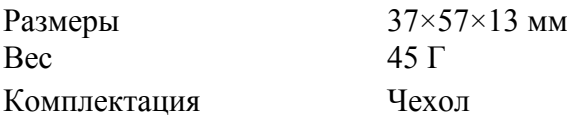

## **Технические характеристики аккумуляторной батареи повышенной емкости**

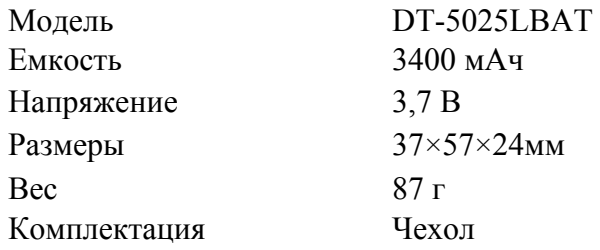